https://apply.e-tuno.jp/pref-okayana-u/offer/offerList\_detail?tenpSeq=33493 https://apply.e-tuno.jp/pref-okayana-u/offer/offerList\_detail?tenpSeq=33496 https://apply.e-tuno.jp/pref-okayana-u/offer/offerList\_detail?tenpSeq=33604 https://apply.e-tuno.jp/pref-okayana-u/offer/offerList\_detail?tenpSeq=33625

Q 岡山県電子申請サービス

 $\times$   $\downarrow$   $\odot$ 

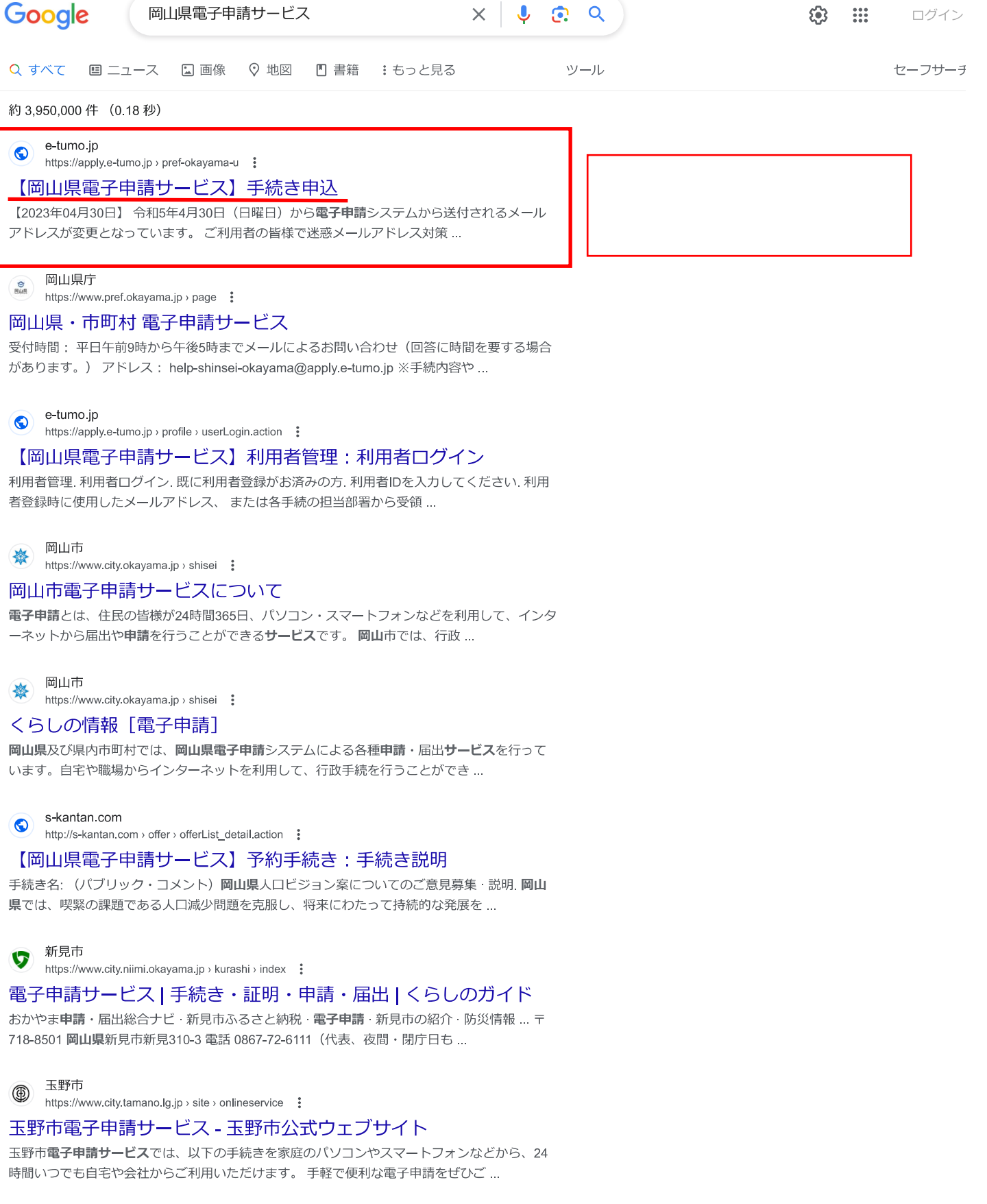

岡山県電子入札共同利用システム<br>http://www.e-okayama.t-elbs.jp **:**  $\odot$ 

#### 岡山県電子入札共同利用システム ポータルサイト

システム利用可能日・時間・お知らせ・はじめてご利用される方へ・事前準備・よくある問合せ ・操作マニュアル・体験版(設定・**電子**入札)・団体個別情報 ...

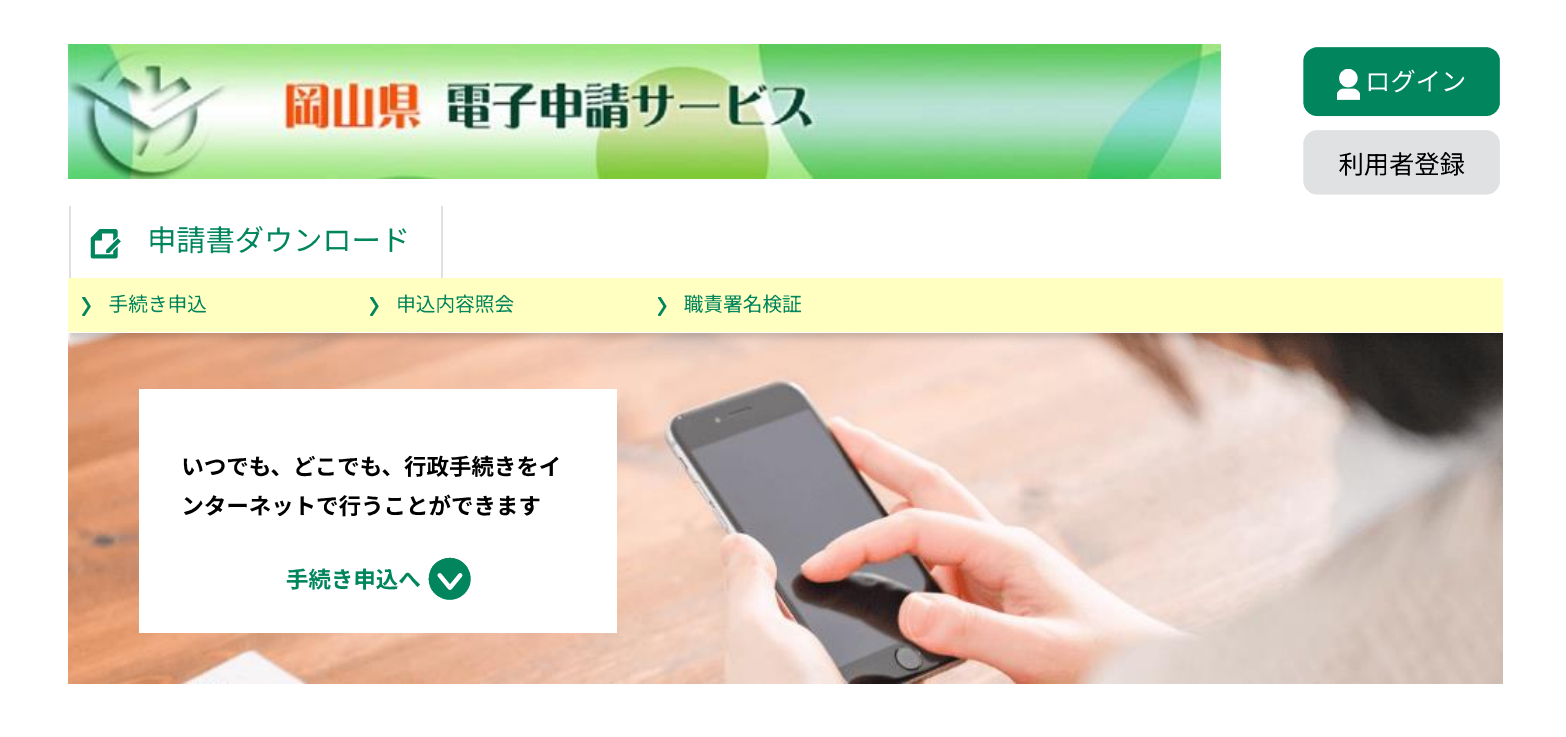

#### お知らせ

【2023年04月30日】 令和5年4月30日(日曜日)から電子申請システムから送付されるメールアドレスが変更となっています。 ご利用者の皆様で迷惑メールアドレス対策等を行っている場合は、 「~ (@apply.e-tumo.jp」 からのメールが受信できるよう 設定をお願いします。

手続き申込

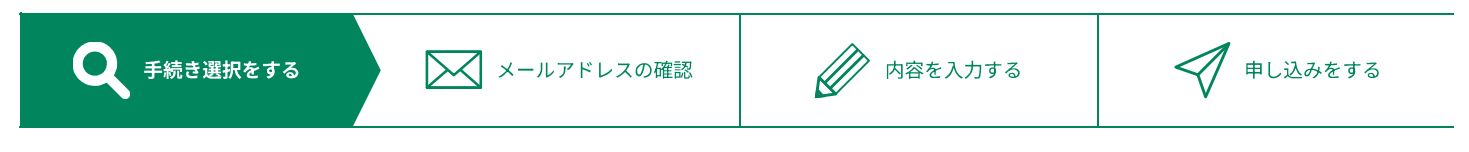

## 検索項目を入力(選択)して、手続きを検索してください。

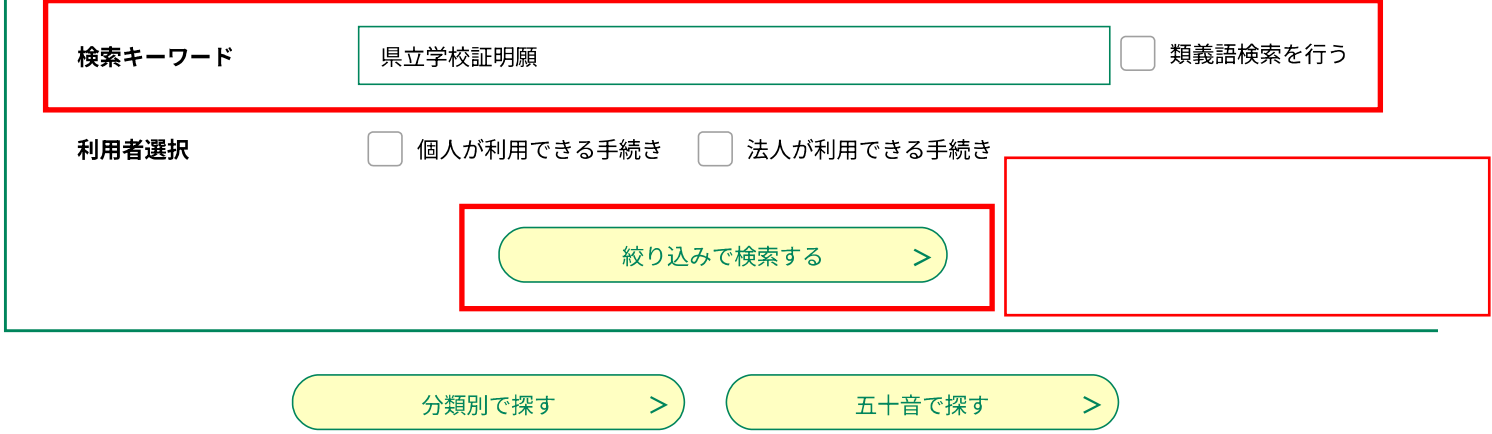

手続き一覧

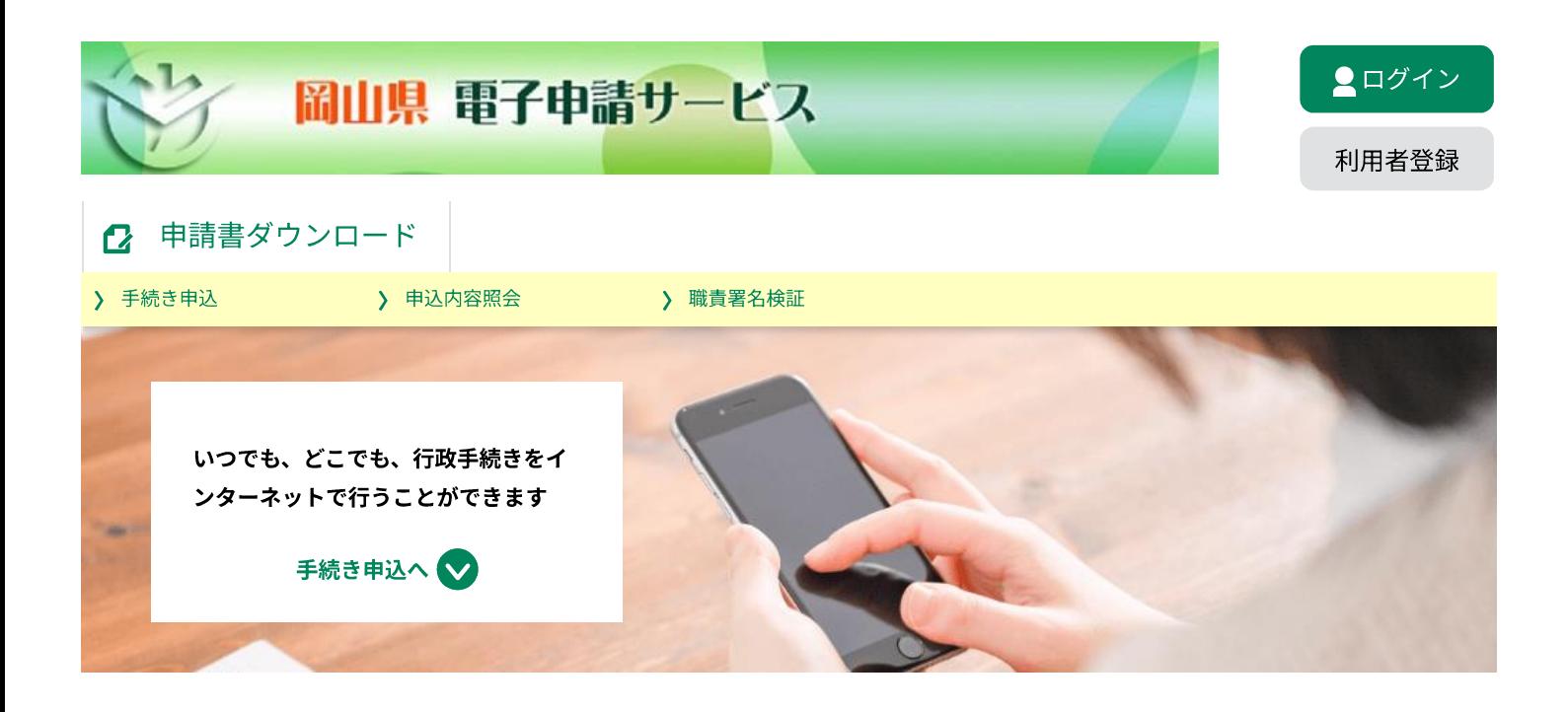

手続き申込

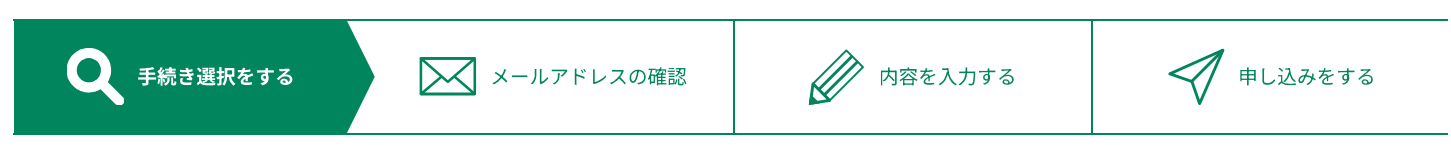

## 検索項目を入力(選択)して、手続きを検索してください。

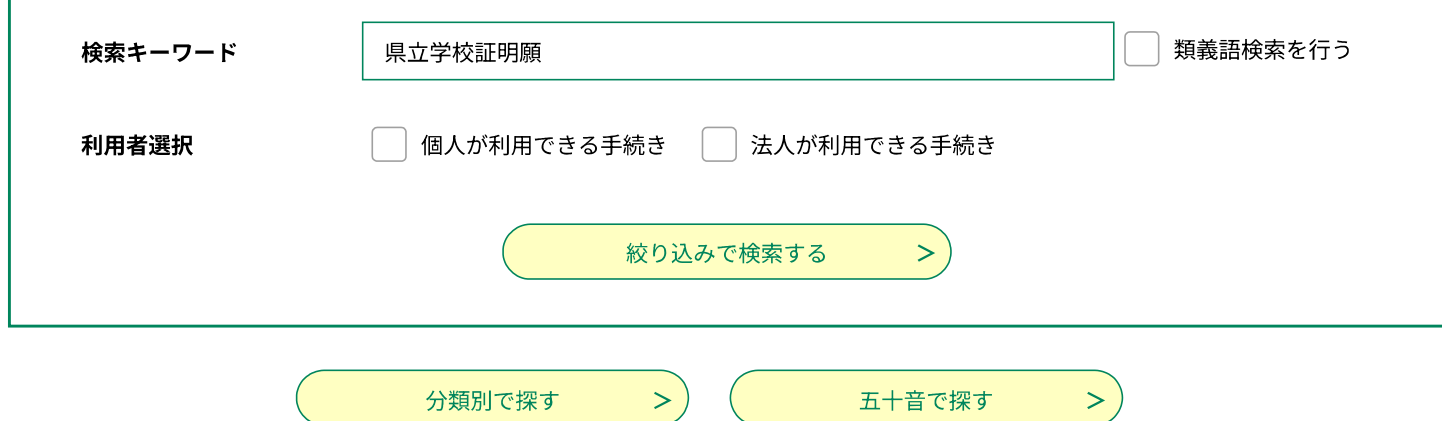

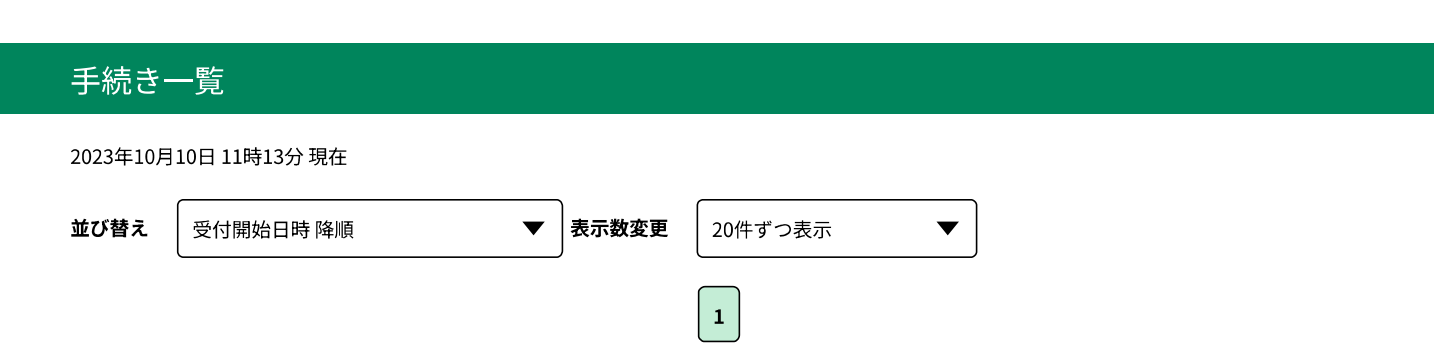

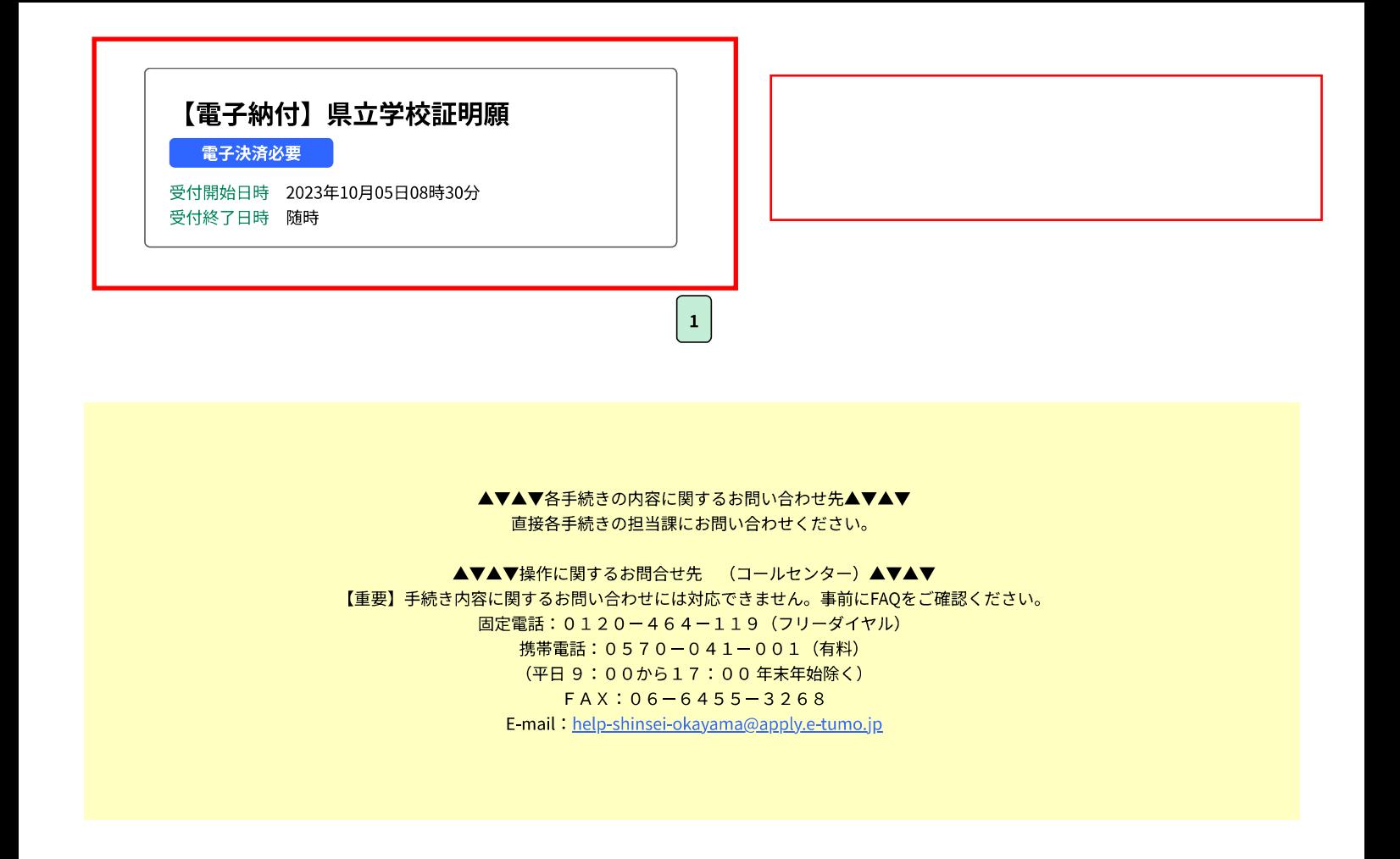

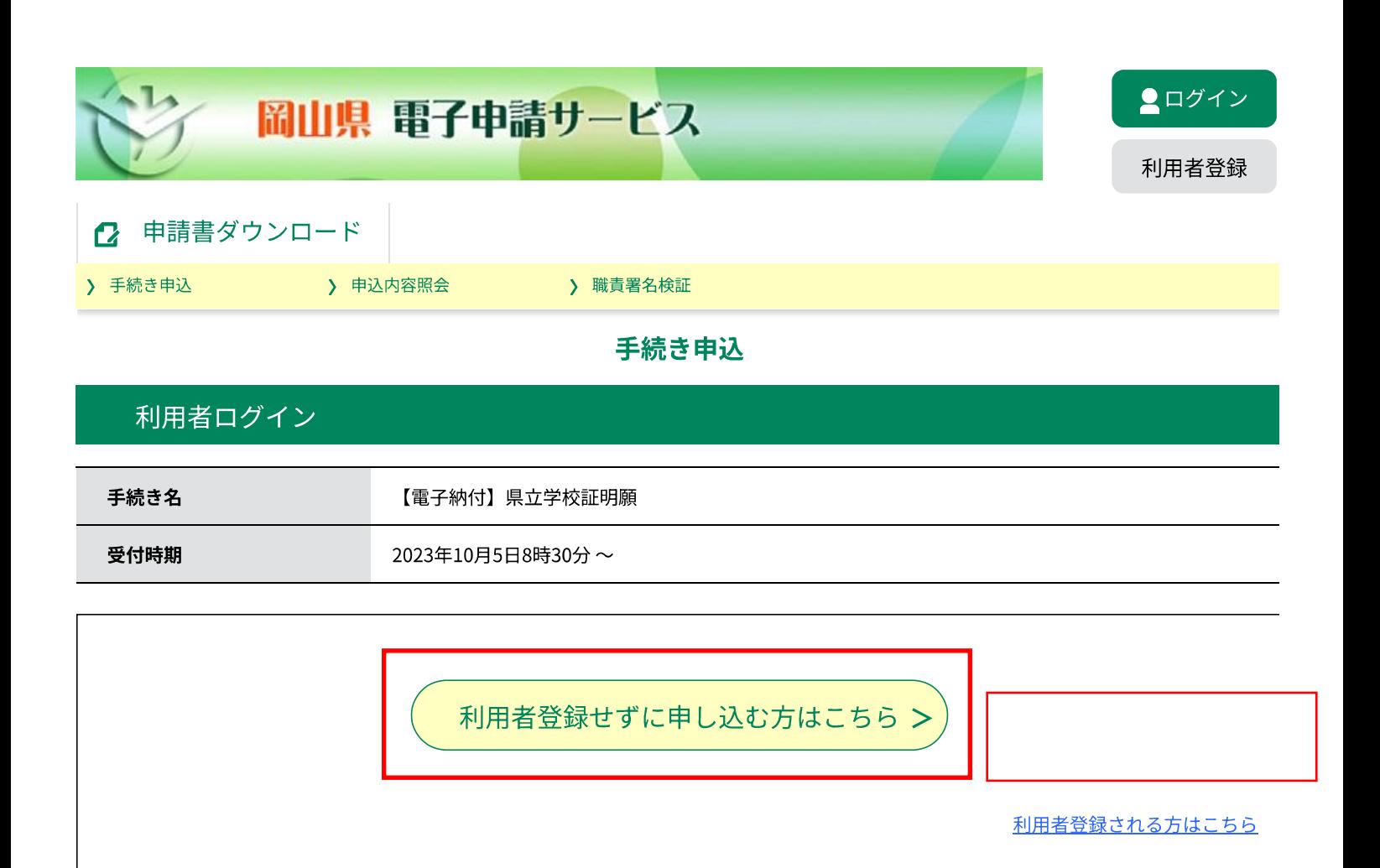

既に利用者登録がお済みの方

利用者IDを入力してください

利用者登録時に使用したメールアドレス、 または各手続の担当部署から受領したIDをご入力ください。

パスワードを入力してください

利用者登録時に設定していただいたパスワード、 または各手続の担当部署から受領したパスワードをご入力ください。 忘れた場合、「パスワードを忘れた場合はこちら」より再設定してください。

メールアドレスを変更した場合は、ログイン後、利用者情報のメールアドレスを変更ください。

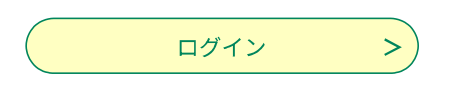

パスワードを忘れた場合はこちら

GビズIDアカウントをお持ちの方

GビズIDでログインを行う場合はこちらのボタンでログインしてください。

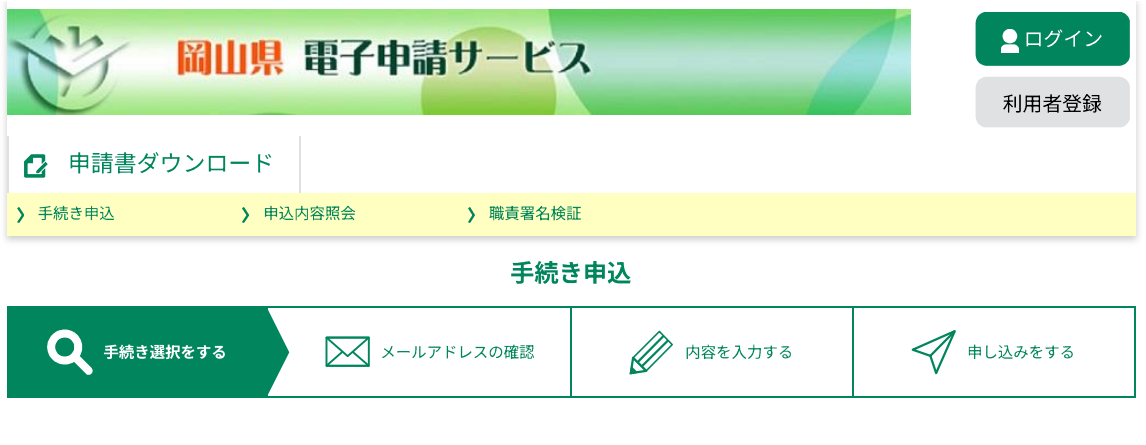

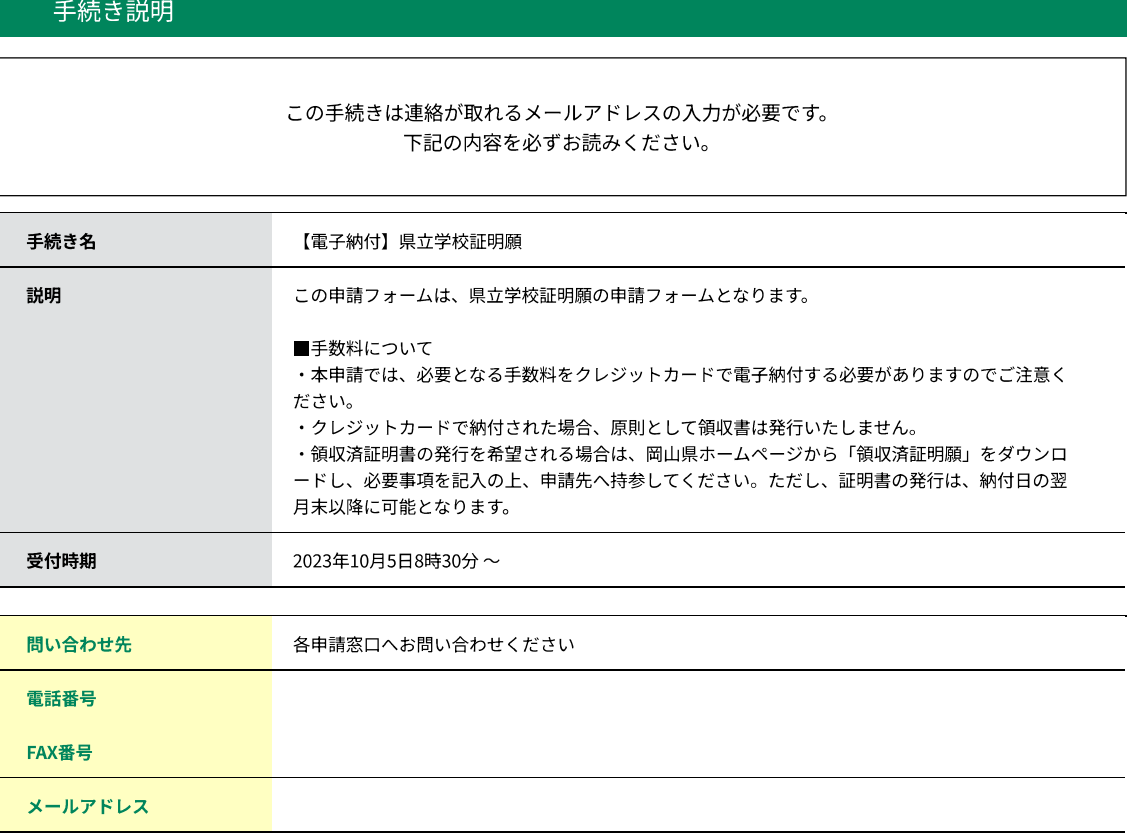

#### <利用規約> 岡山県電子申請システム (電子申請サービス)利用規約 Î 1 目的 この規約は、岡山県電子申請システム(電子申請サービス)(以下「本システム」といいます。)を利用して岡山県及び岡山県内の市町村 (以下「構成団体」といいます。)に対し、インターネットを通じて申請・届出及び講座・イベント申込み等を行う場合の手続きについて必要 な事項を定めるものです。 2 利用規約の同意 本システムを利用して申請・届出等手続を行うためには、この規約に同意していただくことが必要です。このことを前提に、構成団体は本シス テムのサービスを提供します。本システムをご利用された方は、この規約に同意されたものとみなします。何らかの理由によりこの規約に同意す ることができない場合は、本システムをご利用いただくことができません。なお、閲覧のみについても、この規約に同意されたものとみなしま  $\overline{\mathbf{y}}_{\mathrm{o}}$ 3 利用者ID・パスワード等の登録・変更及び削除 「同意する」ボタンをクリックすることにより、この説明に同意いただけたものとみなします。

上記をご理解いただけましたら、同意して進んでください。  $\,<$ 一覧へ戻る 同意する  $\geq$ ▲▼▲▼各手続きの内容に関するお問い合わせ先▲▼▲▼ 直接各手続きの担当課にお問い合わせください。

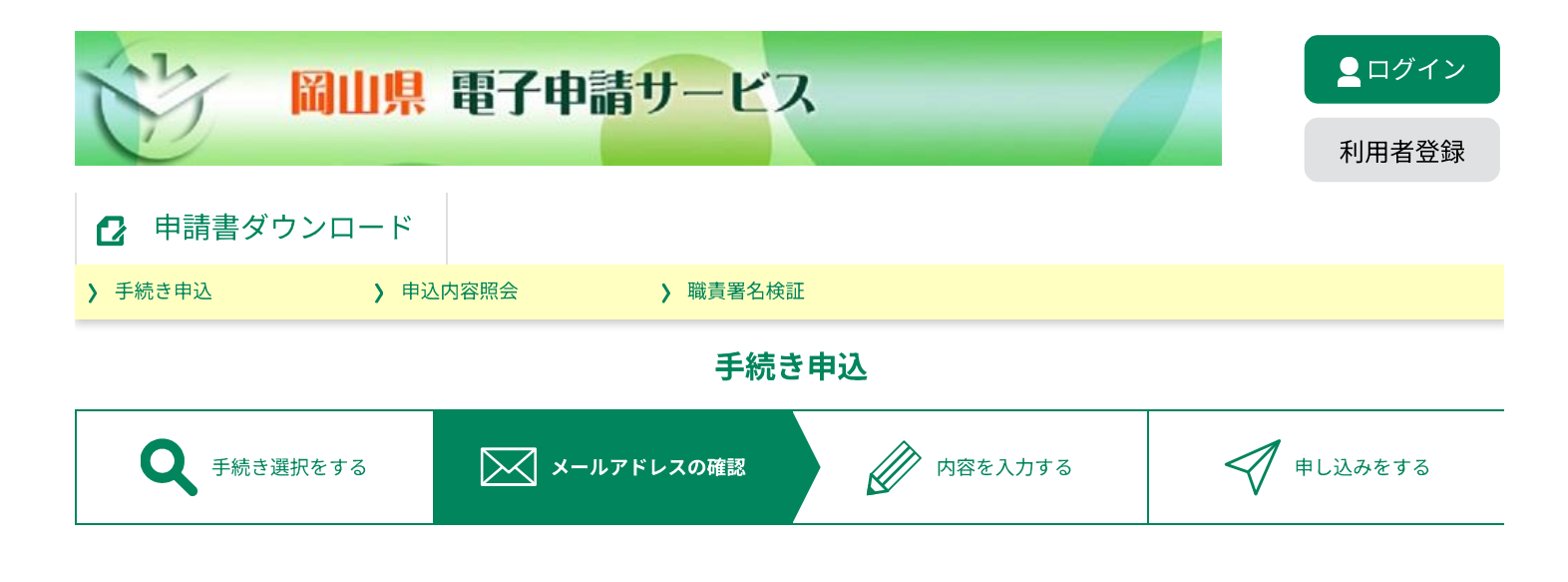

## 利用者ID入力

【電子納付】県立学校証明願

連絡がとれるメールアドレスを入力してください。 入力が完了いたしましたら、アドレスに申込画面のURLを記載したメールを送信します。 URLにアクセスし、残りの情報を入力して登録を完了させてください。 また、迷惑メール対策等を行っている場合には、「pref-okayama@apply.e-tumo.jp」からのメール受信が可能な設定に変更してください。 上記の対策を行っても、申込画面のURLを記載したメールが返信されて来ない場合には、別のメールアドレスを使用して申込を行ってください。 なお、送信元のメールアドレスに返信しても問い合わせには対応できません。 最後に、携帯電話のメールでは、初期設定でURLリンク付きメールを拒否する設定をされている場合がございますので、その場合も同様にメール 受信が可能な設定に変更してください。 連絡先メールアドレスを入力してください zaimu@pref.okayama.lg.jp 連絡先メールアドレス(確認用)を入力してください zaimu@pref.okayama.lg.jp  $\overline{<}$ 説明へ戻る 完了する ▲▼▲▼各手続きの内容に関するお問い合わせ先▲▼▲▼ 直接各手続きの担当課にお問い合わせください。 ▲▼▲▼操作に関するお問合せ先 (コールセンター) ▲▼▲▼ 【重要】手続き内容に関するお問い合わせには対応できません。事前にFAQをご確認ください。 固定電話: 0120-464-119 (フリーダイヤル) 携帯電話: 0570-041-001 (有料) (平日9:00から17:00年末年始除く)

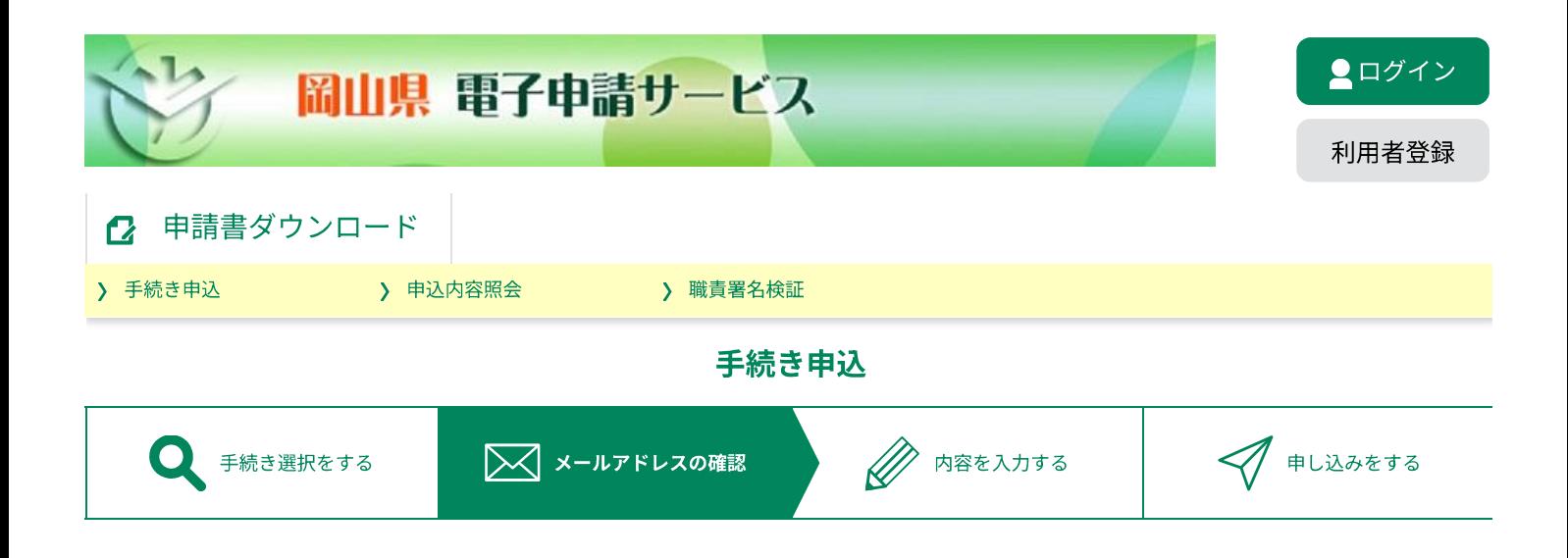

## メール送信完了

#### 【電子納付】県立学校証明願

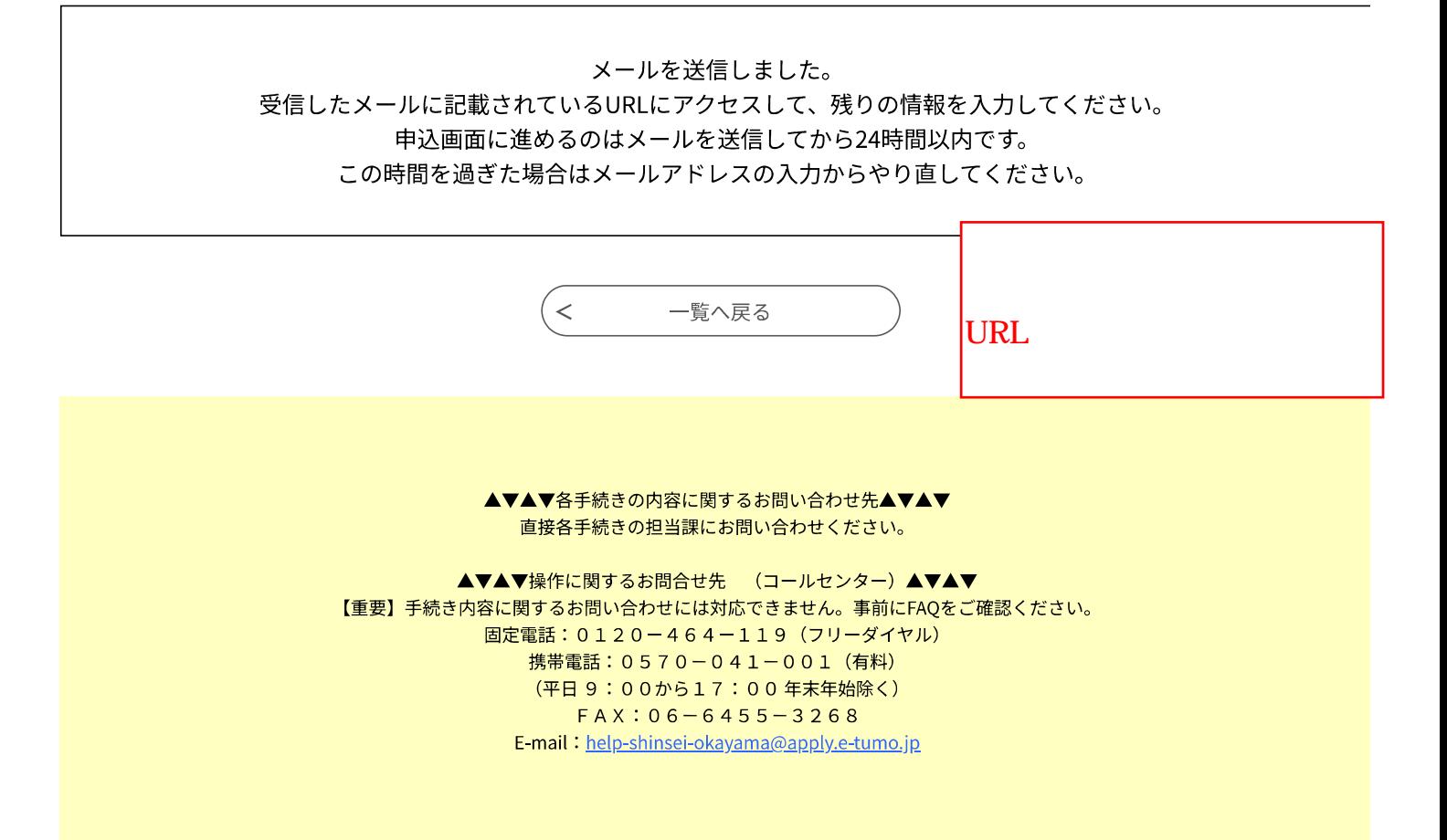

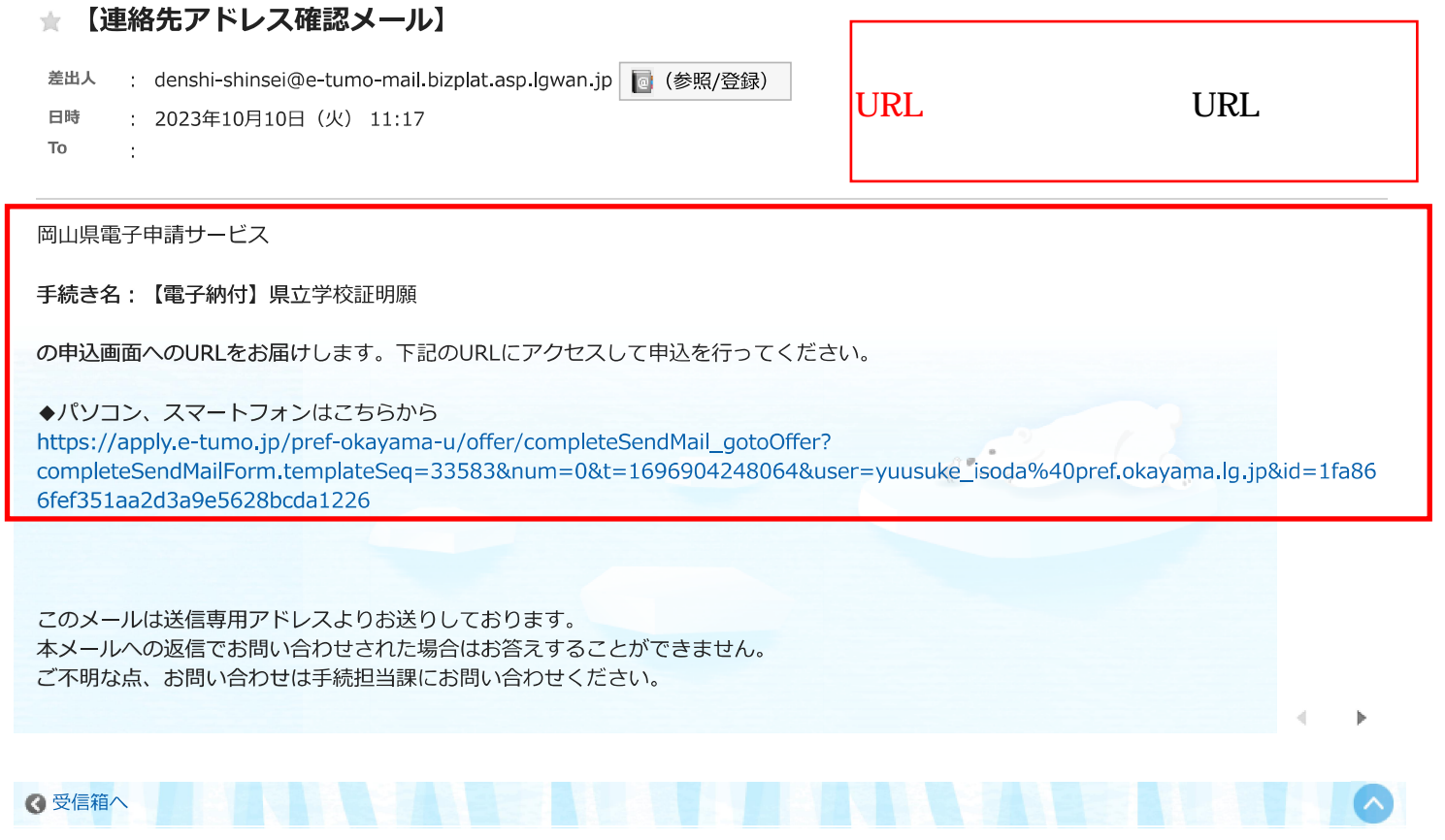

Cybozu Garoon Version 5.5.1

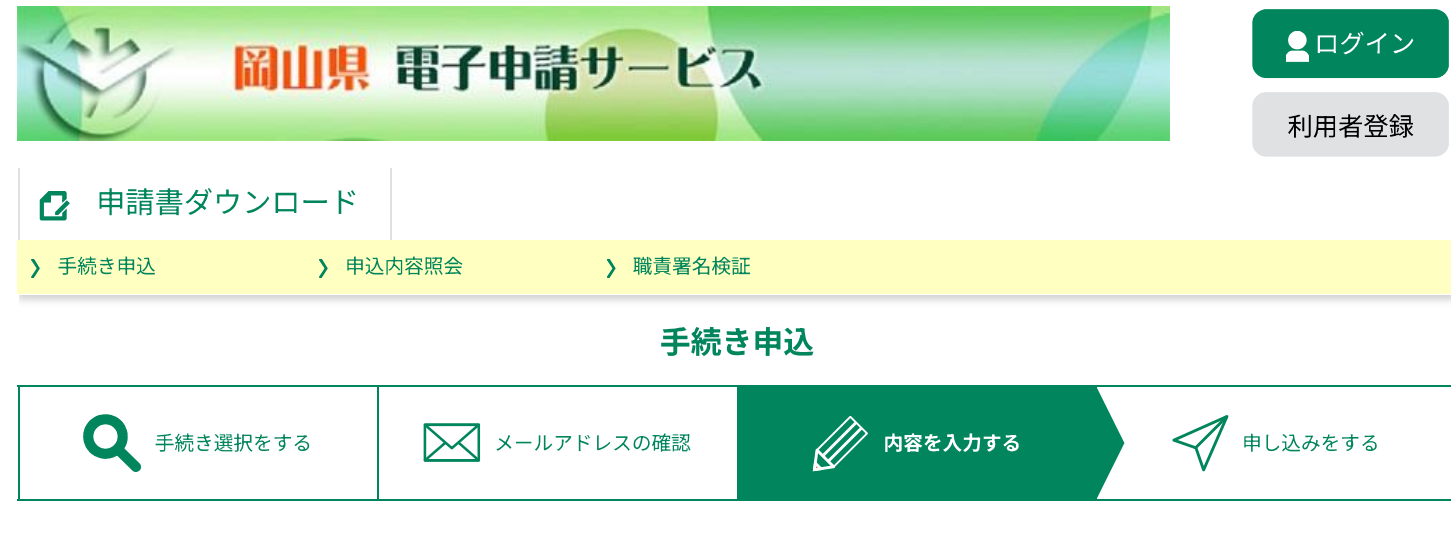

申込

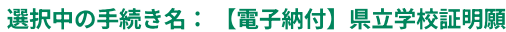

問合せ先 +開く

## 1 申請者情報

こちらは県立中学校、県立中等教育学校、県立高等学校、県立特別支援学校の証明書発行を申 請することができます。 申請可能な証明書は、「卒業証明書」、「成績証明書」、「調査書」、「単位修得証明書」の 4種類です。

本申請を行う方の情報を入力してください。 電子申請サービスによる申請は、申請先の審査・発行や申請者の入力不備等により、発行まで 1週間~10日程度、お時間を頂くことがあります。 あらかじめお時間に余裕をもって申請してください。

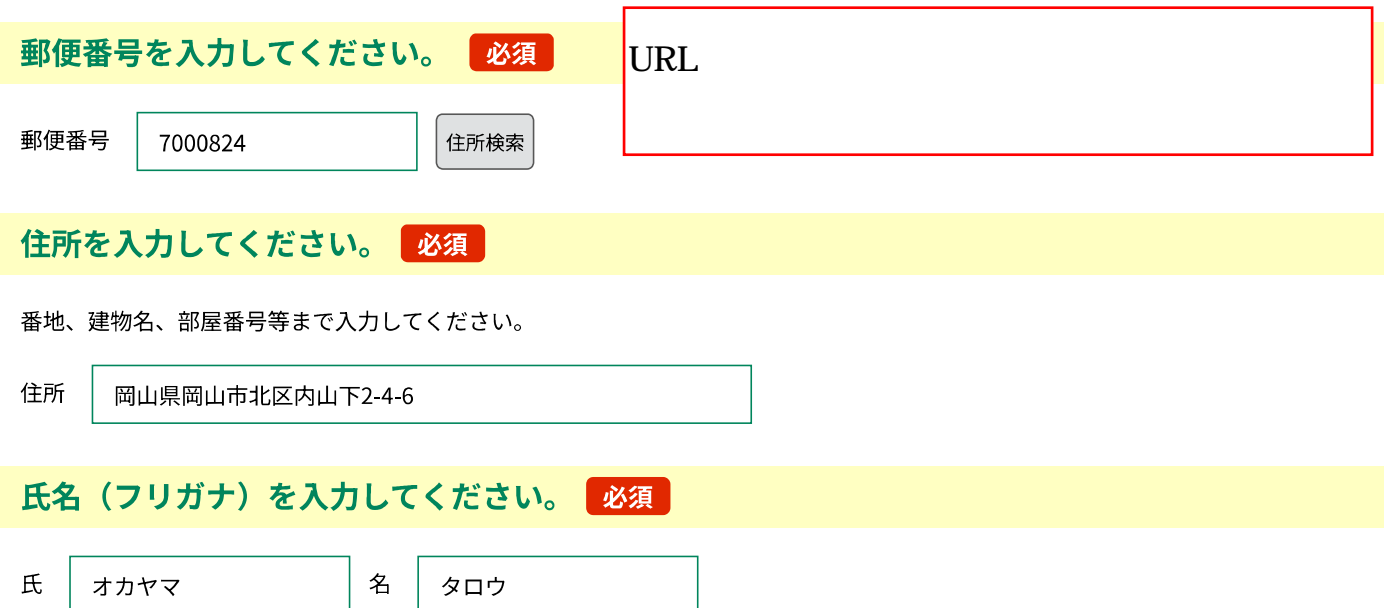

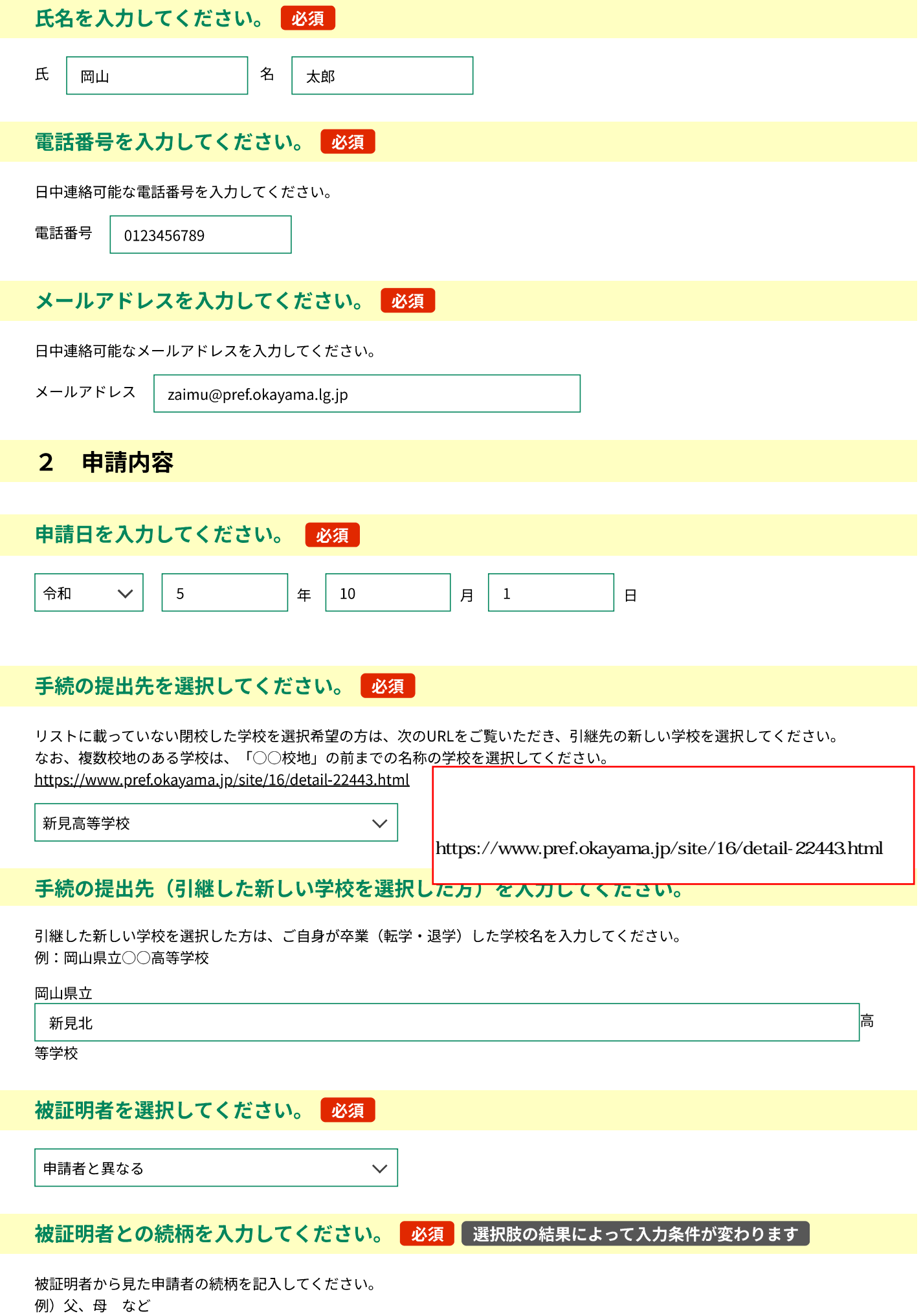

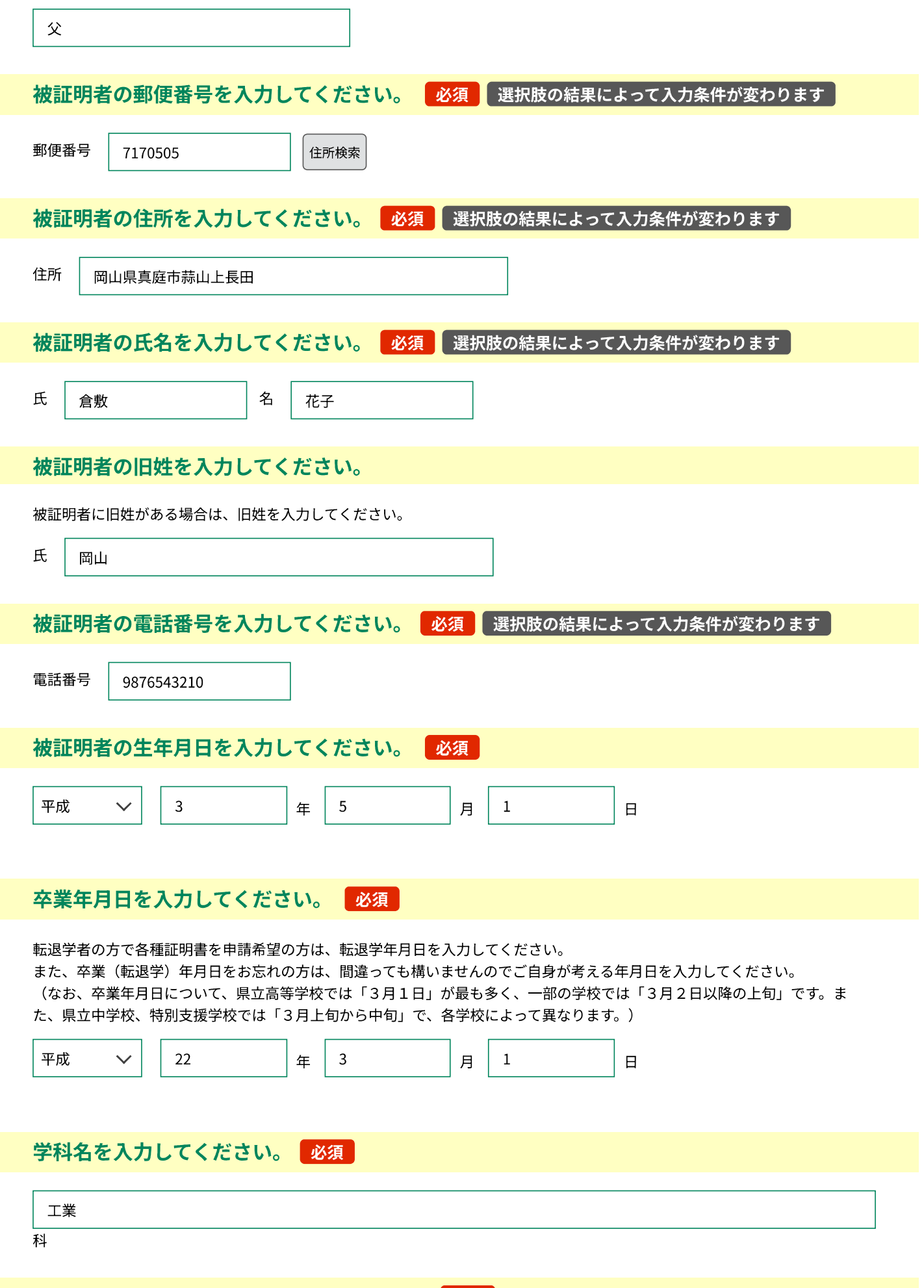

必要な証明書等の種類を選択してください。

申請先の審査・発行や申請者の入力不備等により、発行までにお時間を頂くことがあります。 あらかじめお時間に余裕をもって申請してください。

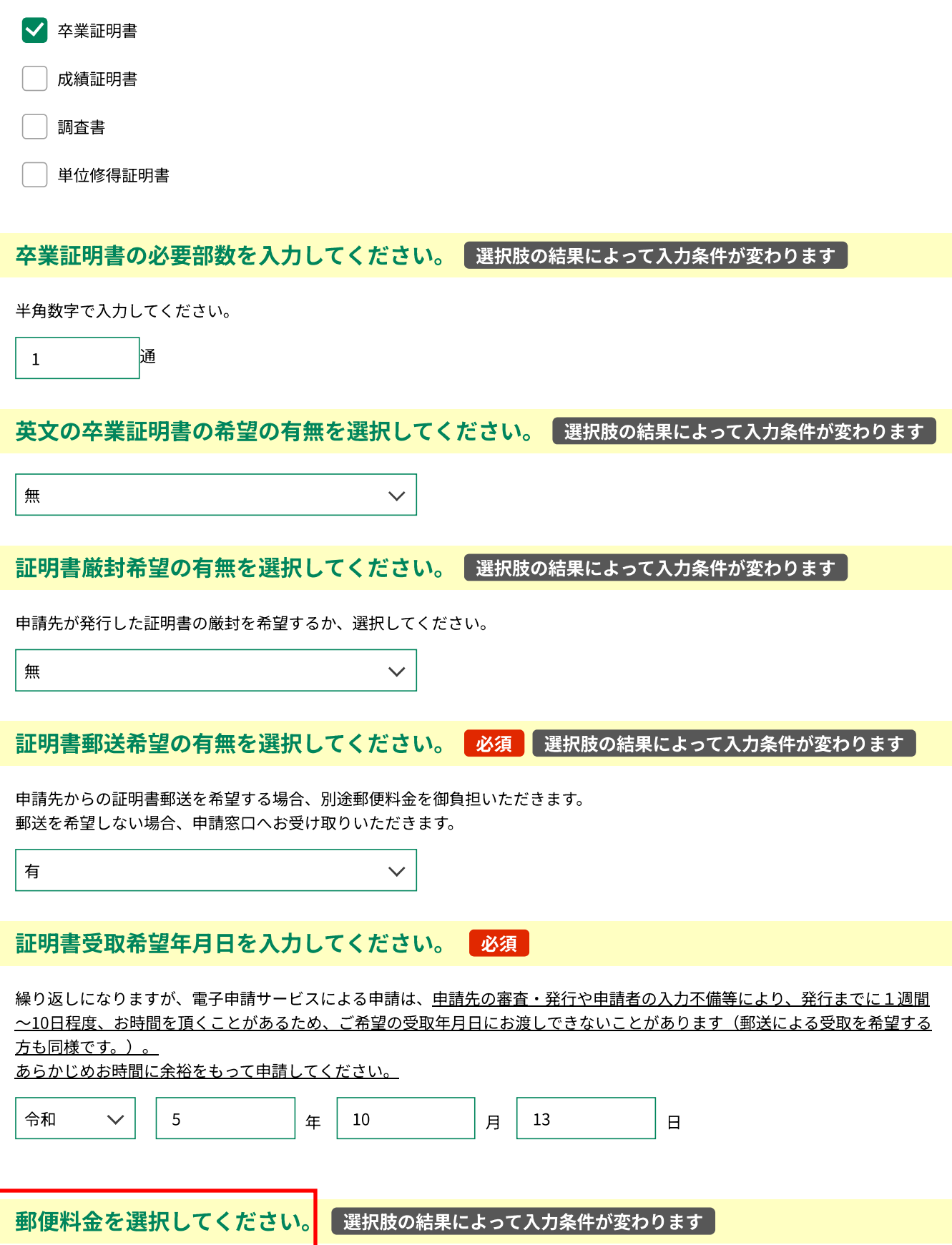

郵送での受取希望の場合、郵便料金のお支払いが必要です。

目安として、「84円」は卒業証明書の必要部数合計が4枚以下の場合のみに利用可能です (25g以内)。 「94円」は卒業証明書の必要部数合計が5枚以上10枚以下の場合のみに利用可能です (50g以内)。

必要部数合計が11枚以上の場合、または証明書を厳封希望の方は、その旨を入力の上、定形外郵便で送付します。

目安として、「120円」は必要部数合計が10枚以下の場合のみに利用可能です(50g以内)。 「140円」は必要部数合計が11枚以上20枚以下の場合のみに利用可能です (100g以内)。

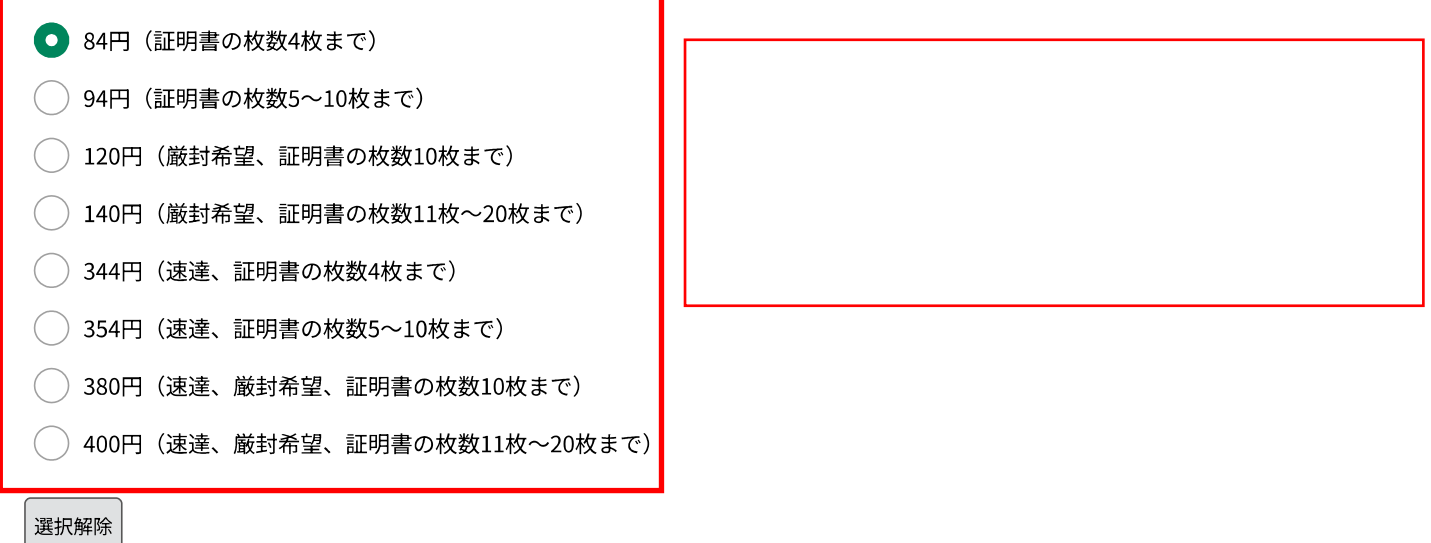

#### 本人確認に必要な添付書類■必須

本人確認に必要なため、顔写真付きの証明書(例:運転免許証)のデータを送付してください。 裏面に現住所が記載されている場合は、裏面も併せてお送りください。 なお、頂戴したデータは本申請に伴う発行手続のみに使用します。 添付書類が複数ある場合は、zipファイルに圧縮して添付してください。 添付ファイルの容量は20MBまでとなります。

【添付可能書類】zip、pdf、png、jpg、jpeg

※「運転免許証」の裏面をアップロードする際は、必ず「臓器提供意思表示欄」を無地の紙等で覆い隠した(マスキング)状態 でアップロードしてください。

※「マイナンバーカード」はマイナンバー記載面(カード裏面)はご利用になれません。氏名・住所の記載面(カード表面)の みをアップロードしてください。マイナンバーカード表面に記載の「性別」「臓器提供意思」「QRコード」は無地の紙等で覆い 隠した(マスキング)状態で送付ください。

※「健康保険証」をアップロードする際は、必ず「保険者番号」「記号・番号」「性別」「臓器提供欄」「ORコード(記載のあ る場合のみ)」「枝番(記載のある場合のみ)」を無地の紙等で覆い隠した(マスキング)状態でアップロードしてください。 また、必ず裏面もアップロードしてください。

● 電子ファイルを添付する

○ 郵送などで提出する

ファイルの選択 ファイルが選択されていません

```
削除
```
郵送先を選択してください。| 選択肢の結果によって入力条件が変わります

証明書の郵送を選択された場合、郵送先について選択してください。

() 申請者の住所

● 被証明者の住所(申請者と被証明者が異なる場合)

◯ その他 (次の項目で郵便番号・住所をご入力ください)

選択解除

#### $\overline{3}$ 納付情報

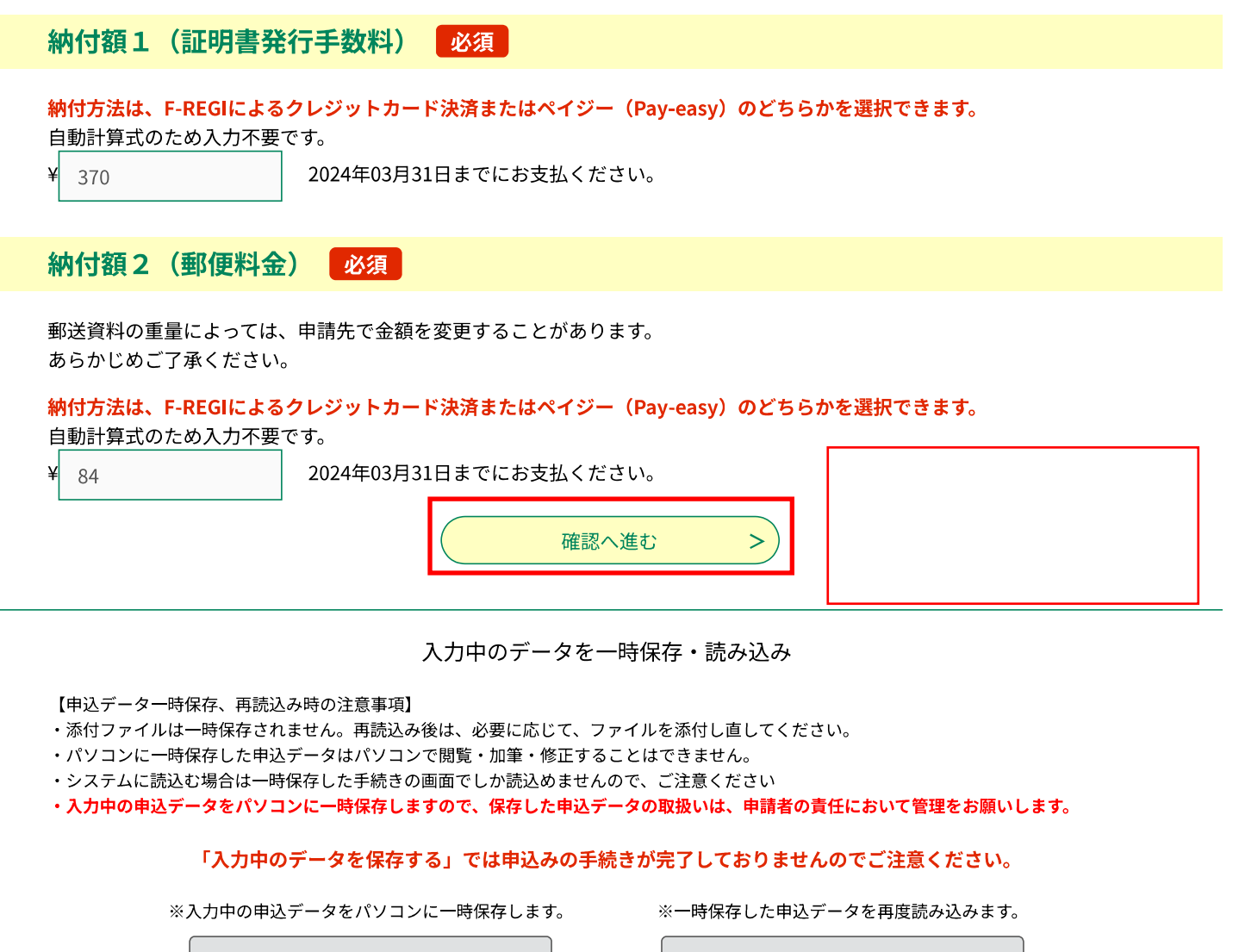

→ 入力中のデータを保存する

↑ 保存データの読み込み

▲▼▲▼各手続きの内容に関するお問い合わせ先▲▼▲▼ 直接各手続きの担当課にお問い合わせください。

▲▼▲▼操作に関するお問合せ先 (コールセンター)▲▼▲▼ 【重要】手続き内容に関するお問い合わせには対応できません。事前にFAQをご確認ください。 固定電話: 0120-464-119 (フリーダイヤル) 携帯電話: 0570-041-001 (有料) (平日9:00から17:00年末年始除く)  $FAX: 06 - 6455 - 3268$ E-mail help-shinsei-okayama@apply.e-tumo.jp

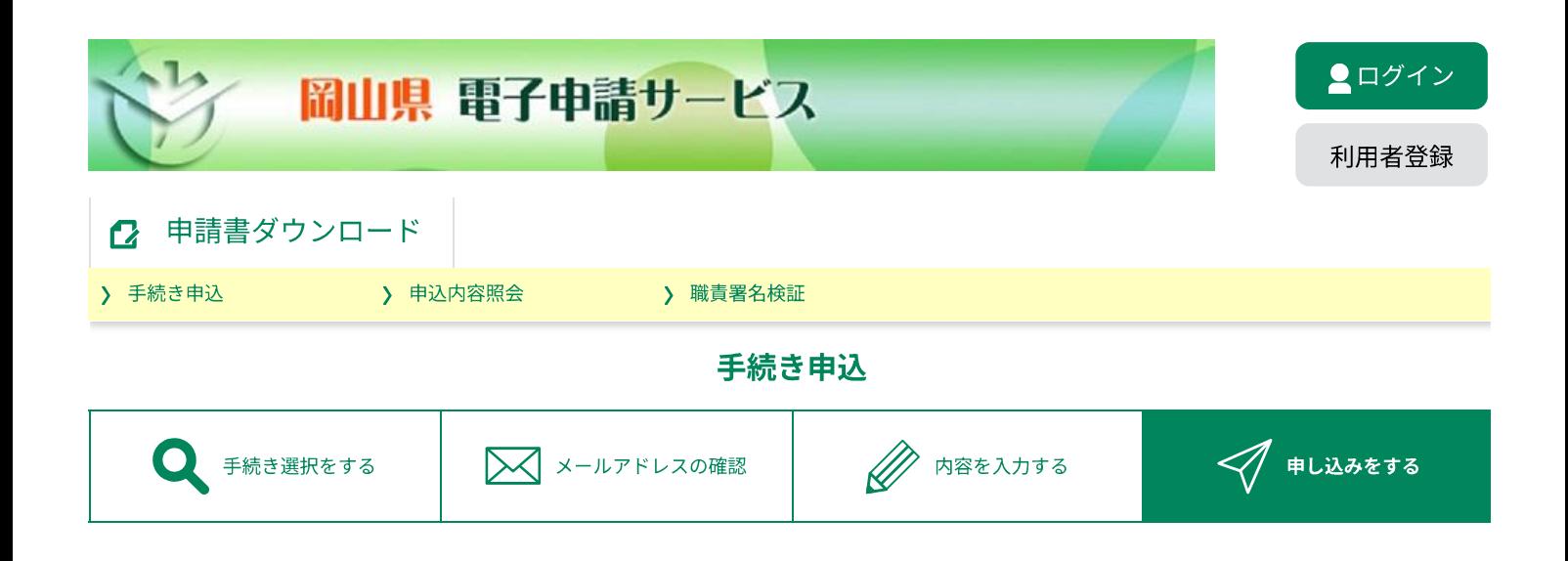

## 申込確認

# まだ申込みは完了していません。

※下記内容でよろしければ「申込む」ボタンを、修正する場合は「入力へ戻る」ボタンを押してください。

【電子納付】県立学校証明願

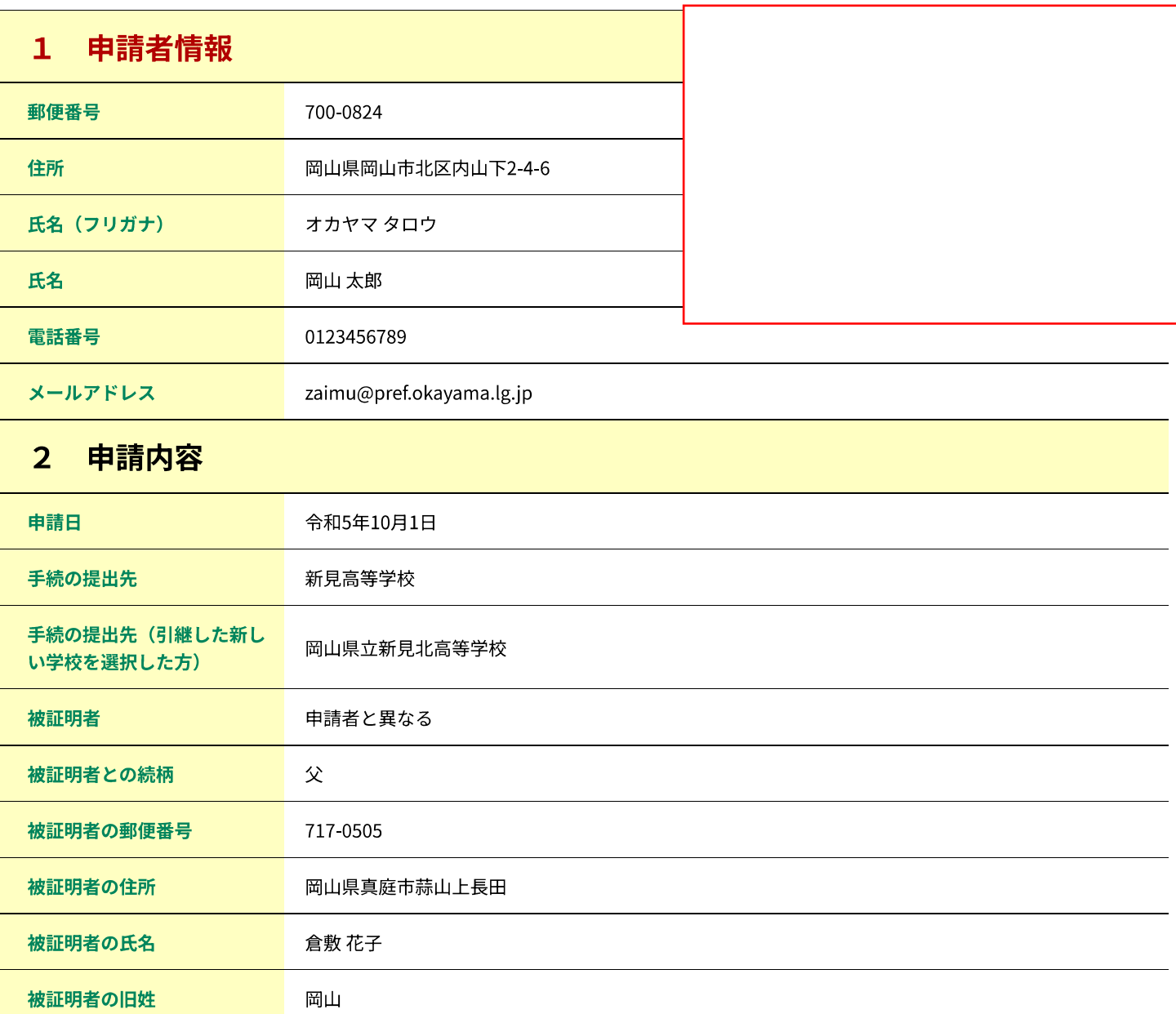

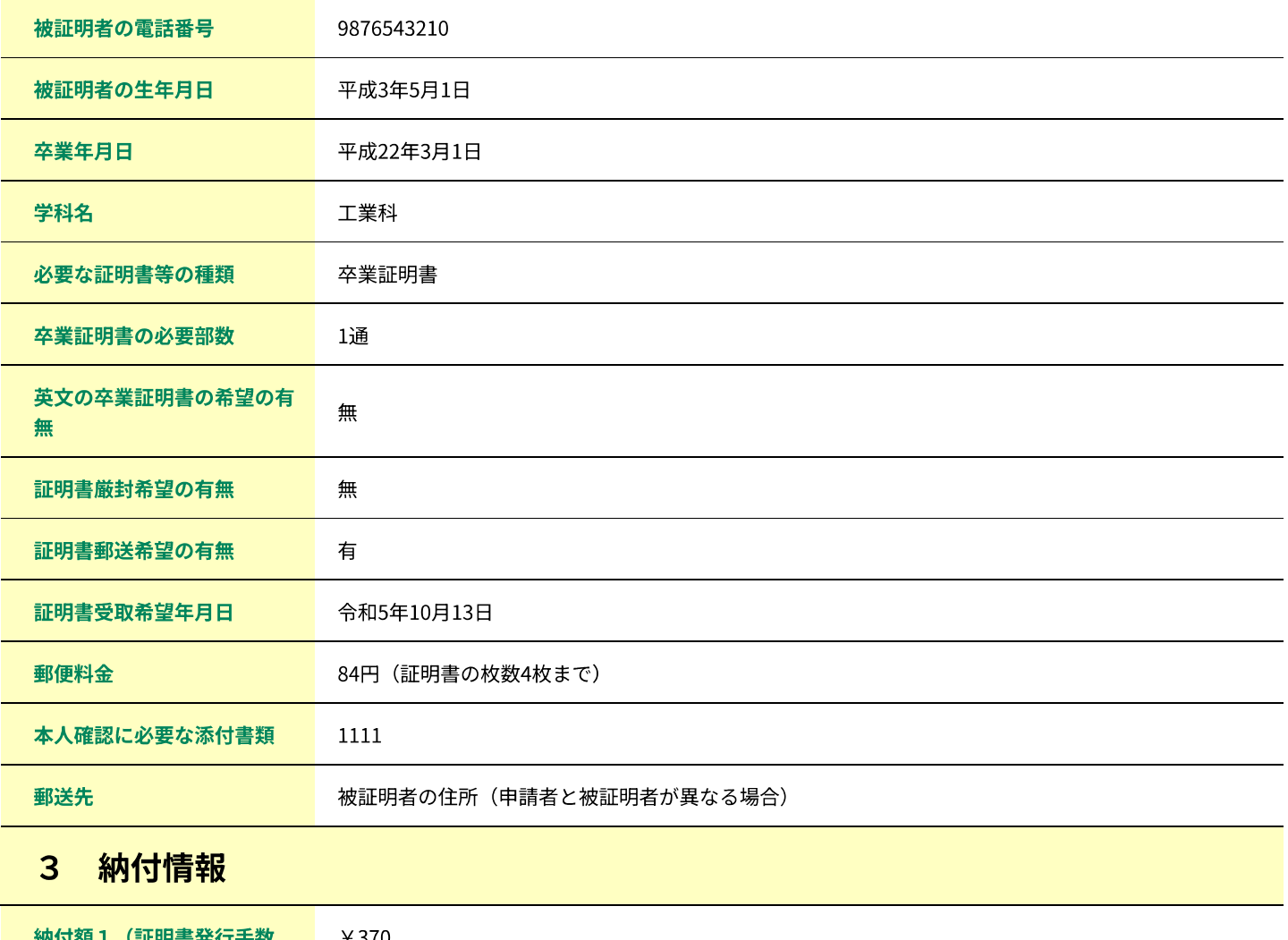

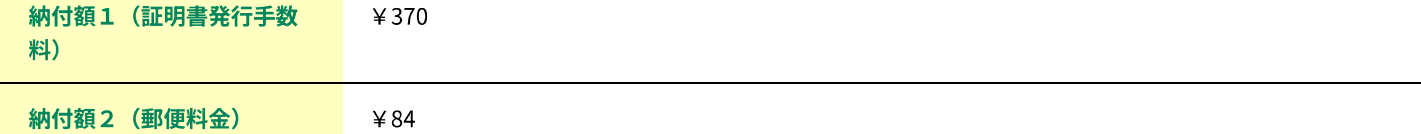

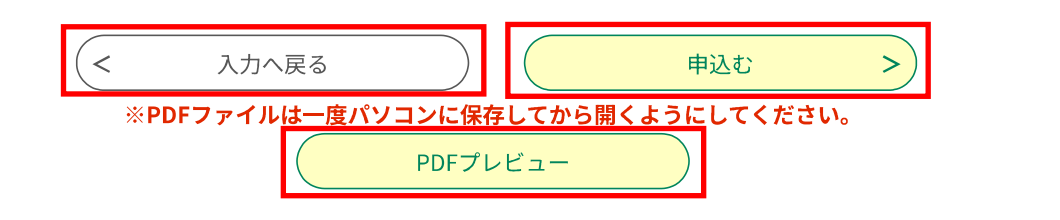

▲▼▲▼各手続きの内容に関するお問い合わせ先▲▼▲▼ 直接各手続きの担当課にお問い合わせください。

▲▼▲▼操作に関するお問合せ先 (コールセンター) ▲▼▲▼ 【重要】手続き内容に関するお問い合わせには対応できません。事前にFAQをご確認ください。 固定電話: 0120-464-119 (フリーダイヤル) 携帯電話: 0570-041-001 (有料) (平日9:00から17:00年末年始除く)  $FAX: 06 - 6455 - 3268$ E-mail: help-shinsei-okayama@apply.e-tumo.jp

# Y

# フォームを再送信しますか?

この Web ページを正しく表示するには、前に入力したデータを再送信してください。これを行 うと、このページで以前に実行された操作が繰り返されます。

最新の情報に更新して、このページを読み込むのに必要なデータを再送信します。

ERR\_CACHE\_MISS

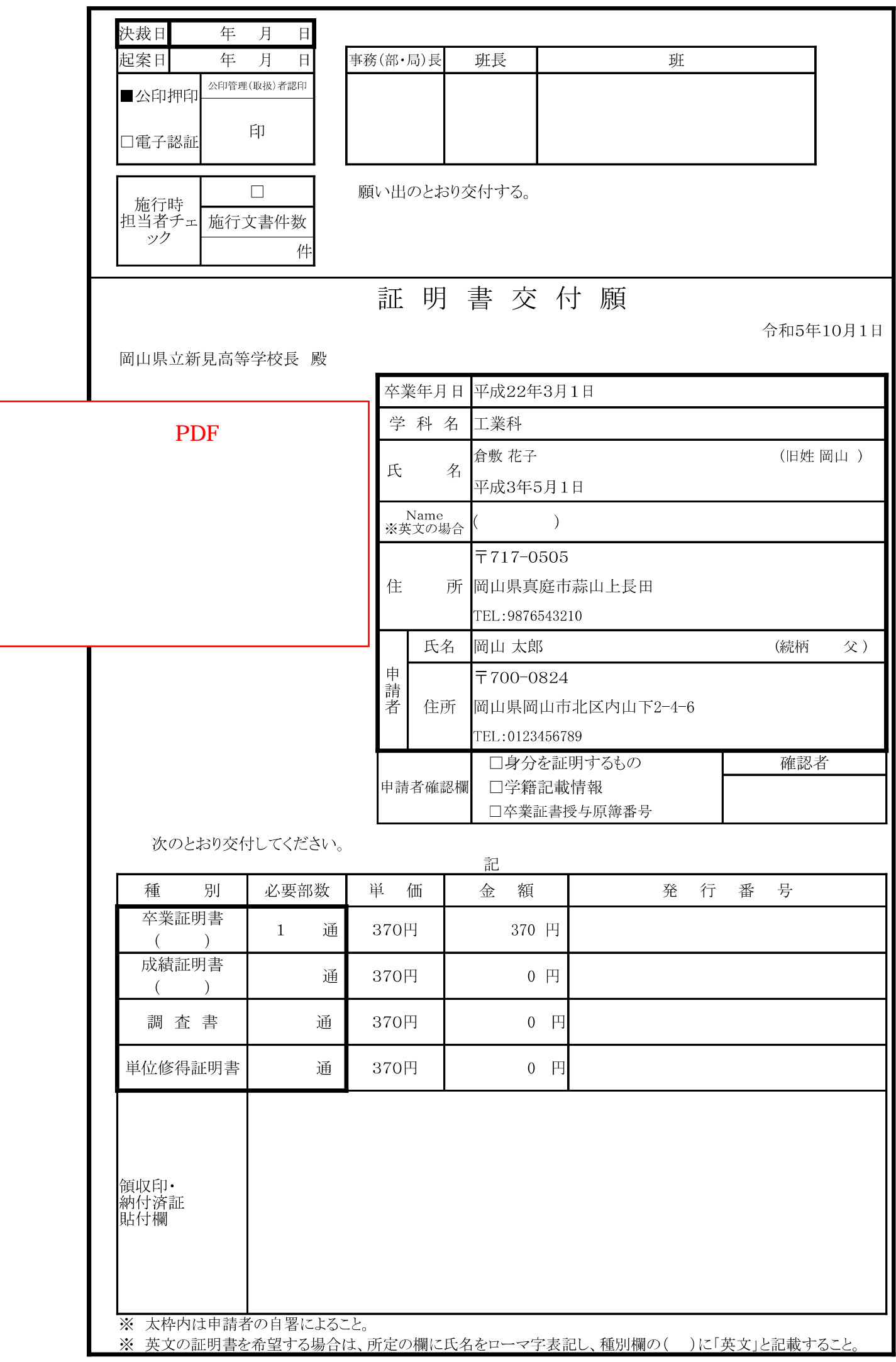

#### ★ 【岡山県】電子申請の申込

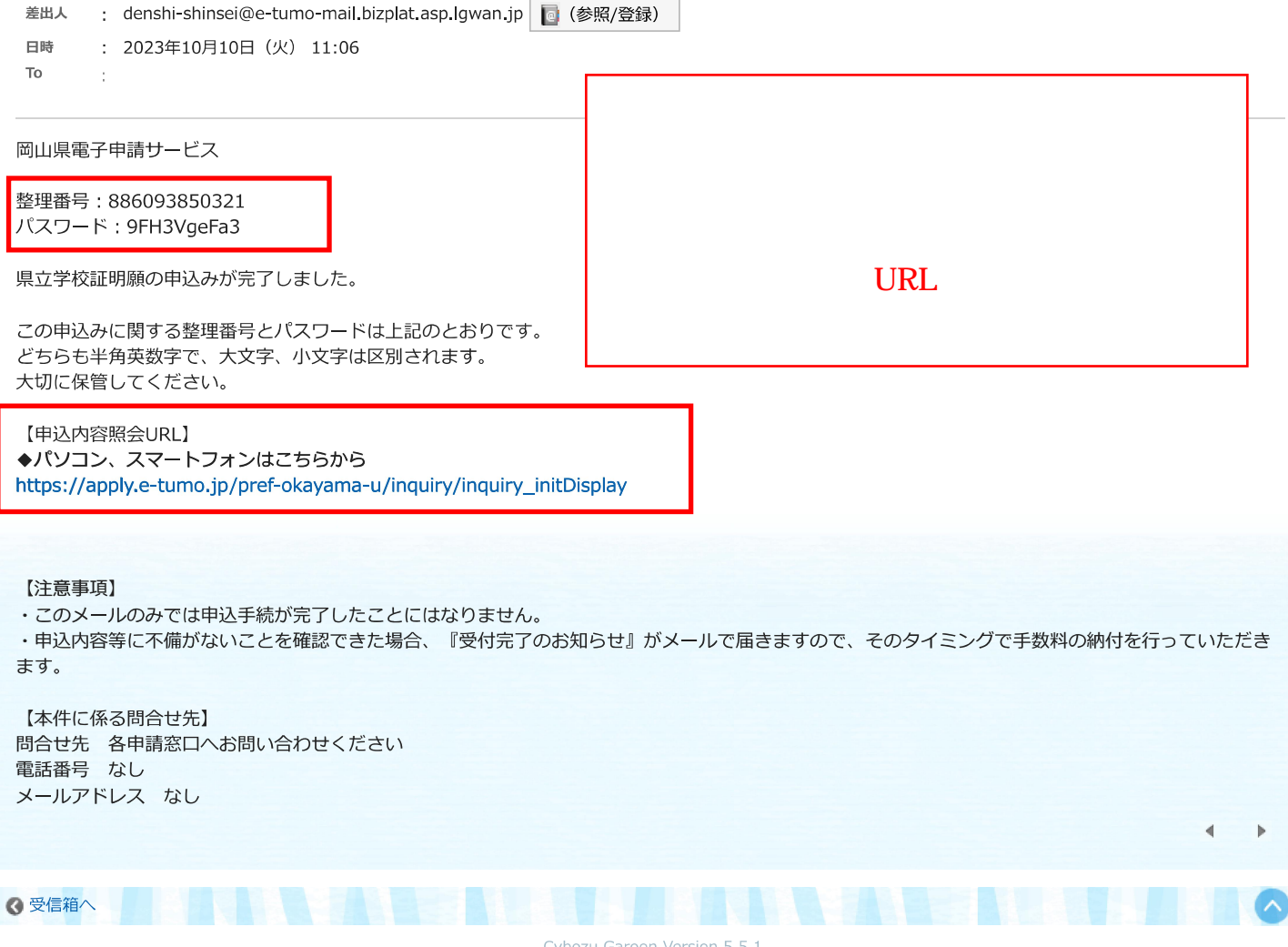

Cybozu Garoon Version 5.5.1

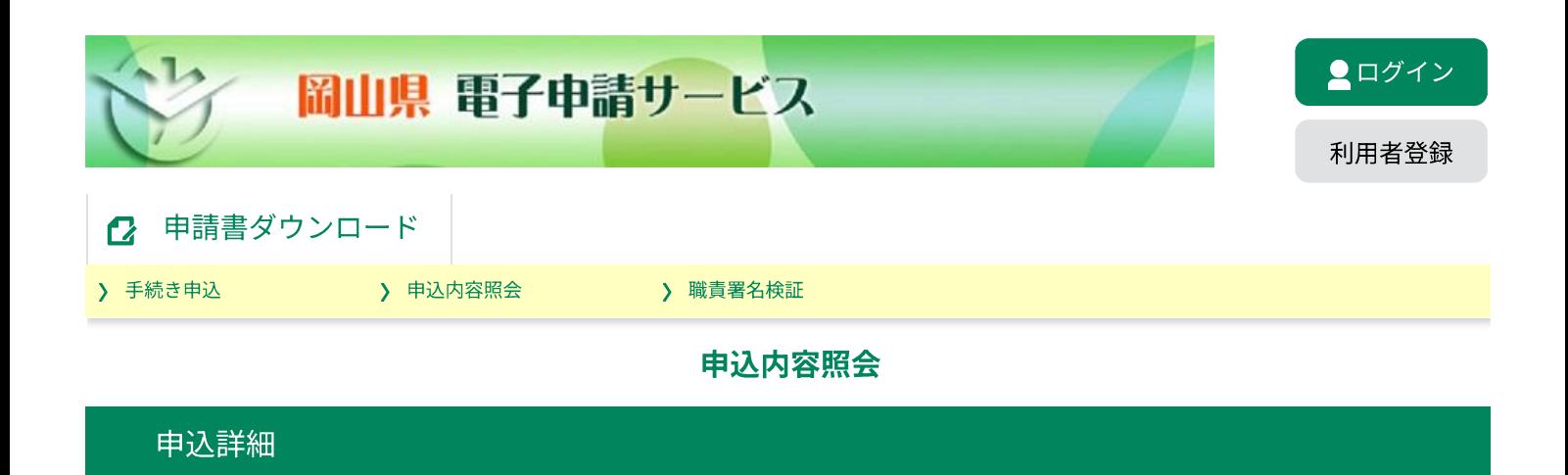

申込内容を確認してください。

※添付ファイルは一度パソコンに保存してから開くようにしてください。

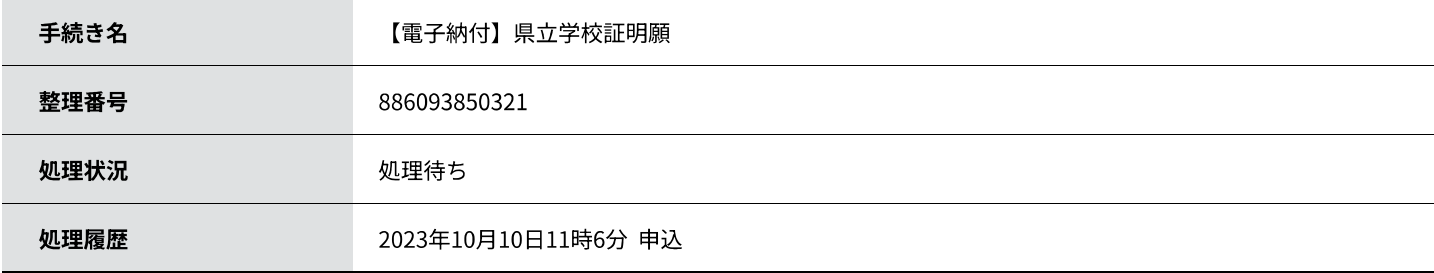

最新データ表示

## 納付情報

クレジット決済 ただいまお支払できません。しばらくお待ちください。 ※最新の納付情報を確認する場合は、「最新データ表示」ボタンを押してください。 収納機関番号 33000 88609385032100 納付番号 確認番号 「ただいまお支払できません。金融機関への手続きが終了するまでしばらくお待ちください。」 ※最新の納付情報を確認する場合は、「最新データ表示」ボタンを押してください。 納付区分 356 支払可能期限 2024年03月31日 納付内容 (漢字) 岡山県諸証明手数料教育 納付内容 (カナ) オカヤマケンシヨシヨウメイテスウリヨウ (キヨウ 納付額 納付額2 納付額合計 納付済額 納付状況 納付日

## 伝達事項

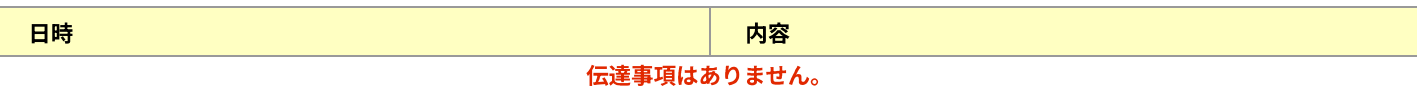

## 申込内容

日<sup>申込内容印刷</sup>  $\left($ 

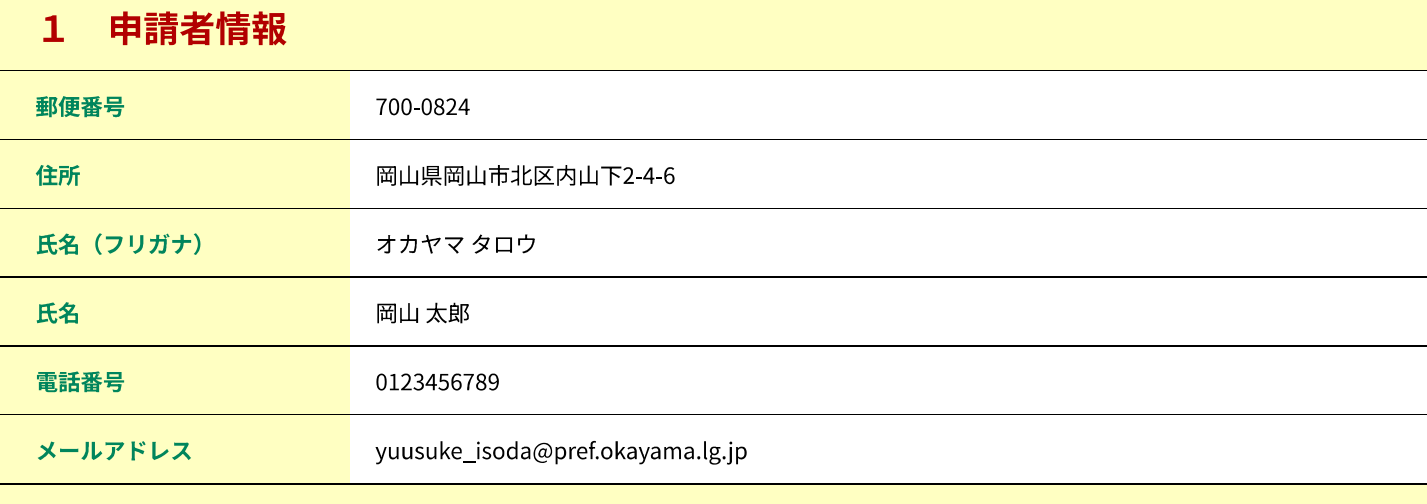

# 2 申請内容

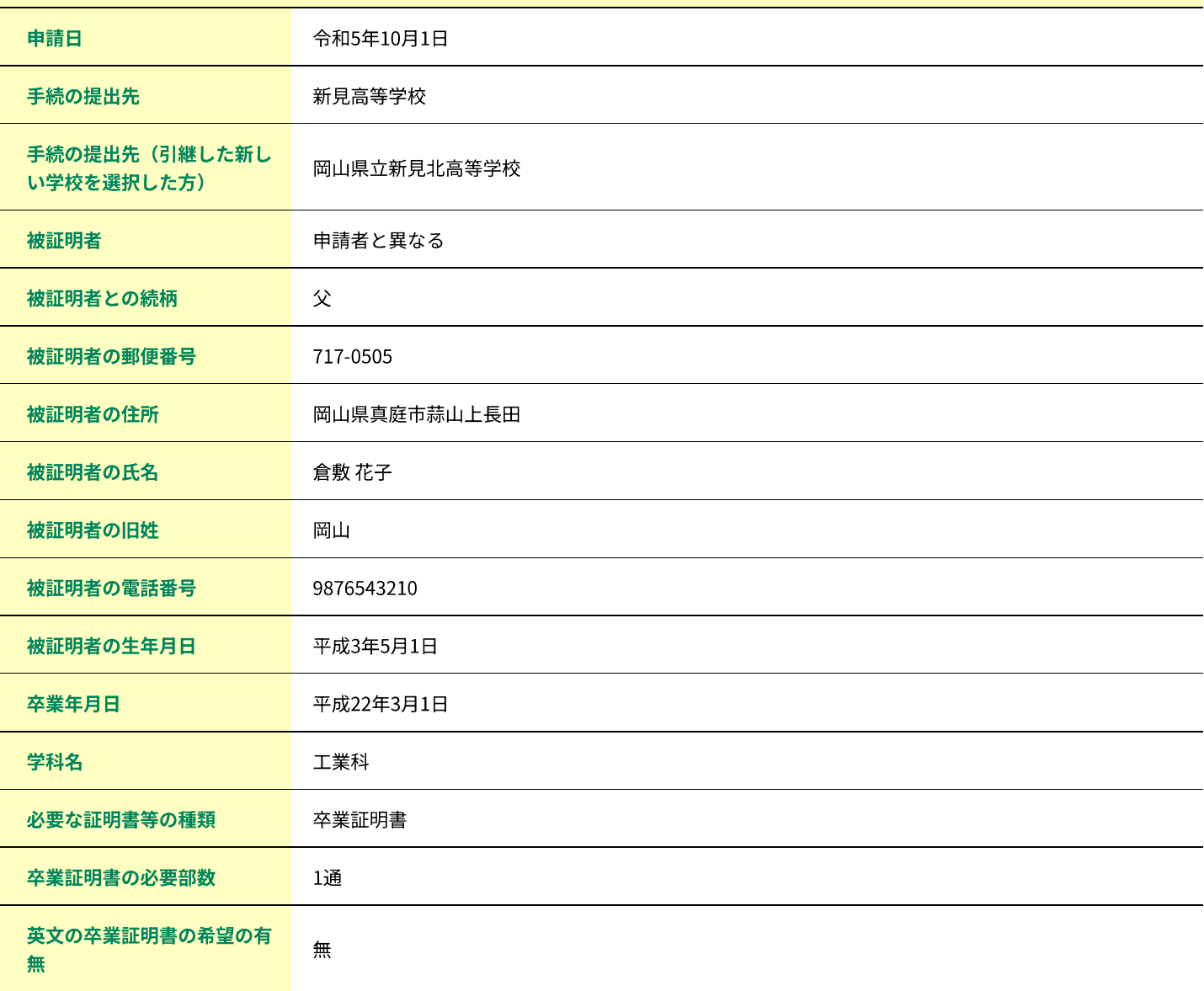

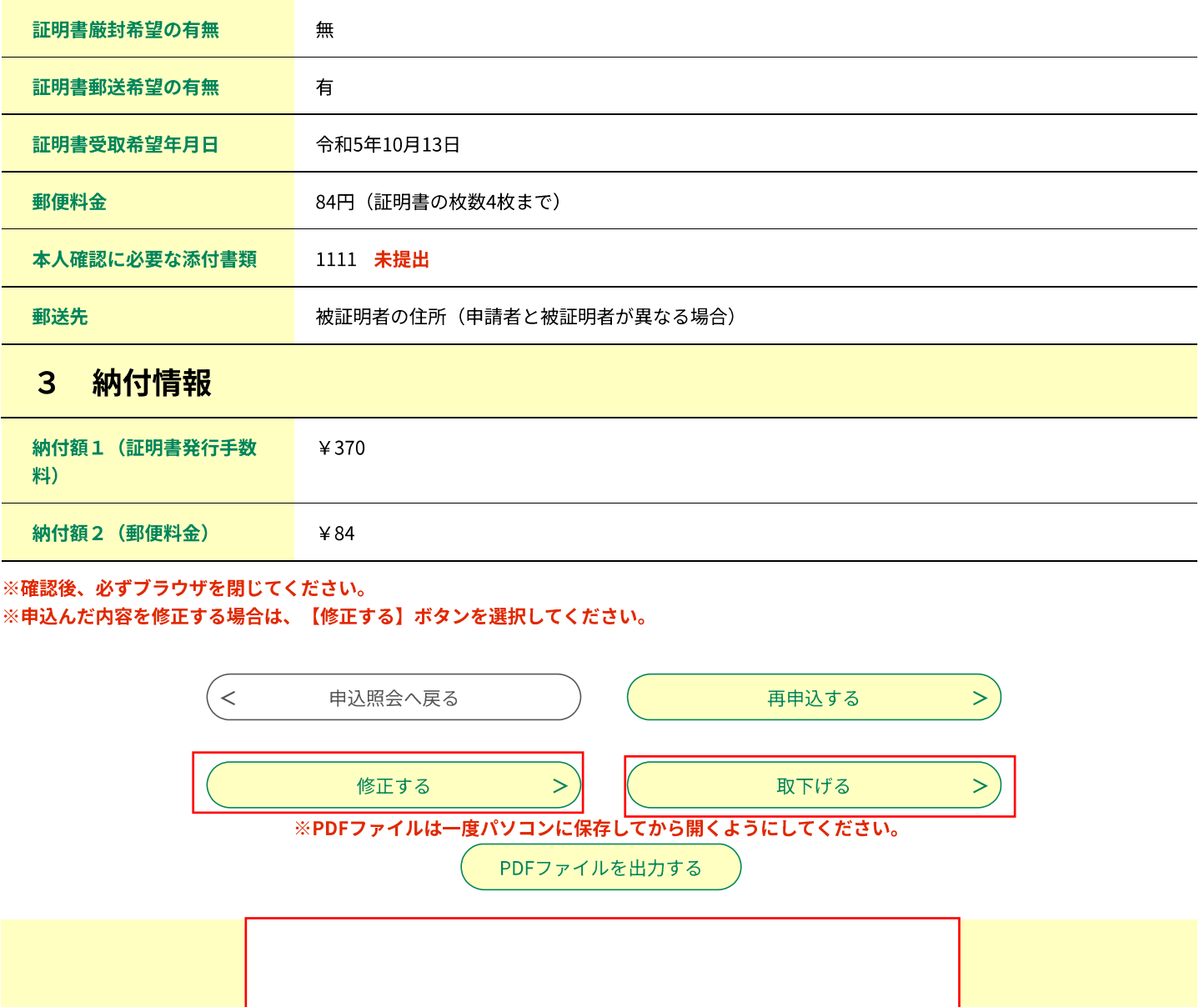

▲▼▲▼操作に関するお問合せ先 (コールセンター) ▲▼▲▼ 【重要】手続き内容に関するお問い合わせには対応できません。事前にFAQをご確認ください。 固定電話: 0120-464-119 (フリーダイヤル) 携帯電話:0570-041-001 (有料) (平日 9 : 00から17:00年末年始除く)  $FAX: 06 - 6455 - 3268$ E-mail: help-shinsei-okayama@apply.e-tumo.jp

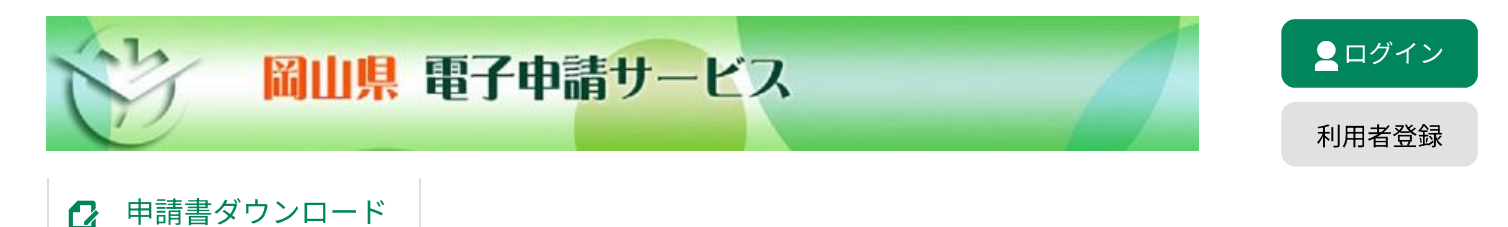

> 手続き申込

> 申込内容照会

> 職責署名検証

## 申込内容照会

## 取下げ事由入力

#### 取下げ事由を入力してください。

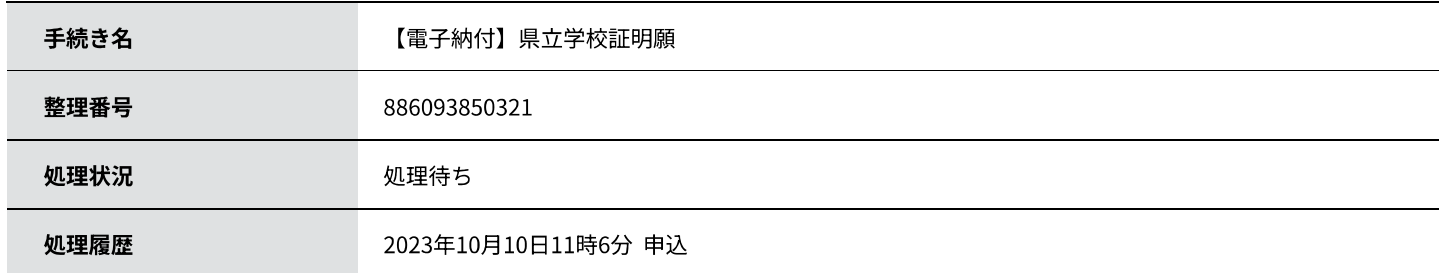

## 取下げ事由

## 取下げ事由を入力してください

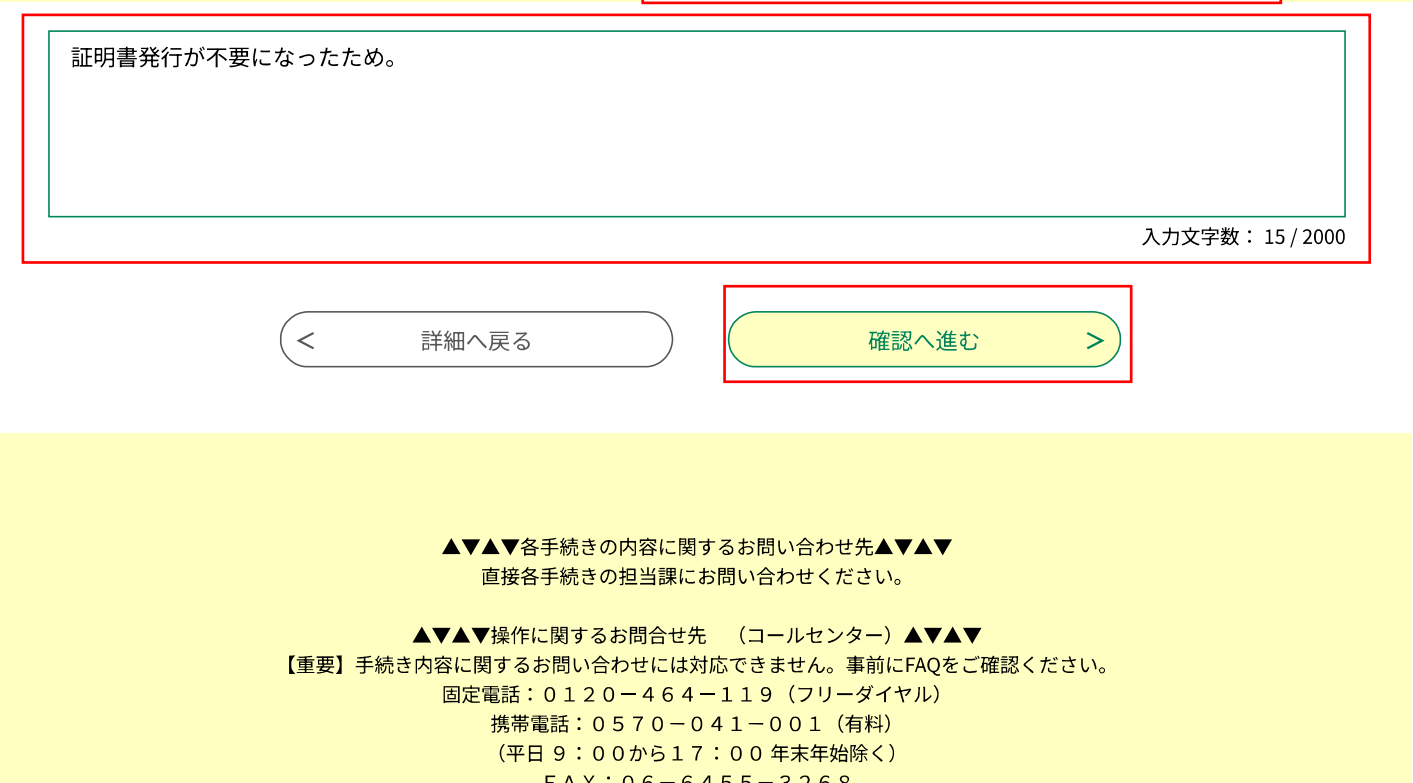

 $FAX: 06 - 6455 - 3268$ E-mail : help-shinsei-okayama@apply.e-tumo.jp

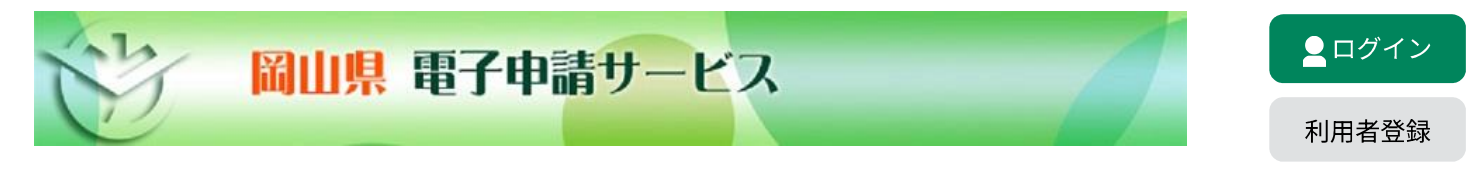

# 2 申請書ダウンロード

> 手続き申込

> 申込内容照会

> 職責署名検証

## 申込内容照会

## 申込取下げ確認

#### 以下の申込を取下げてもよろしいですか?

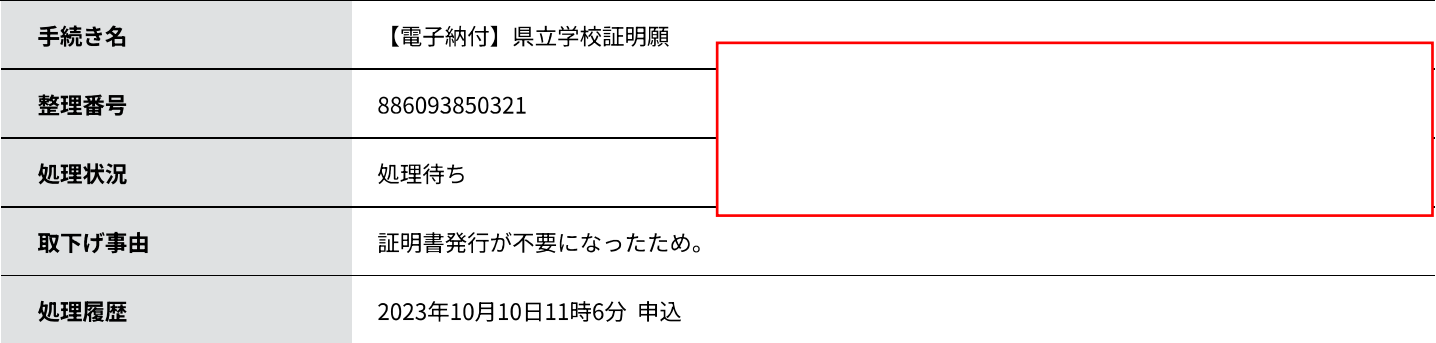

#### 申込内容

## 1 申請者情報

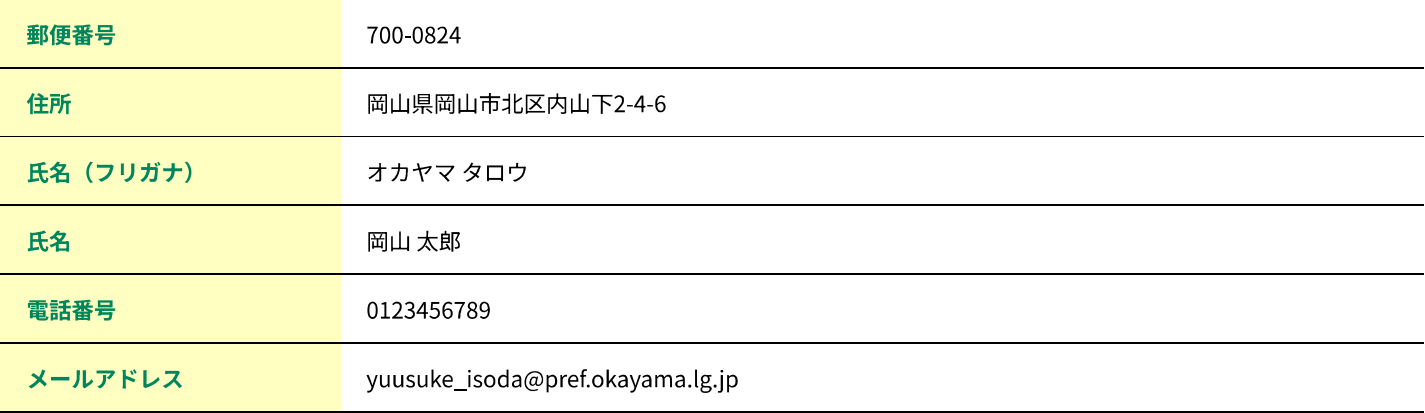

#### 申請内容  $\overline{2}$

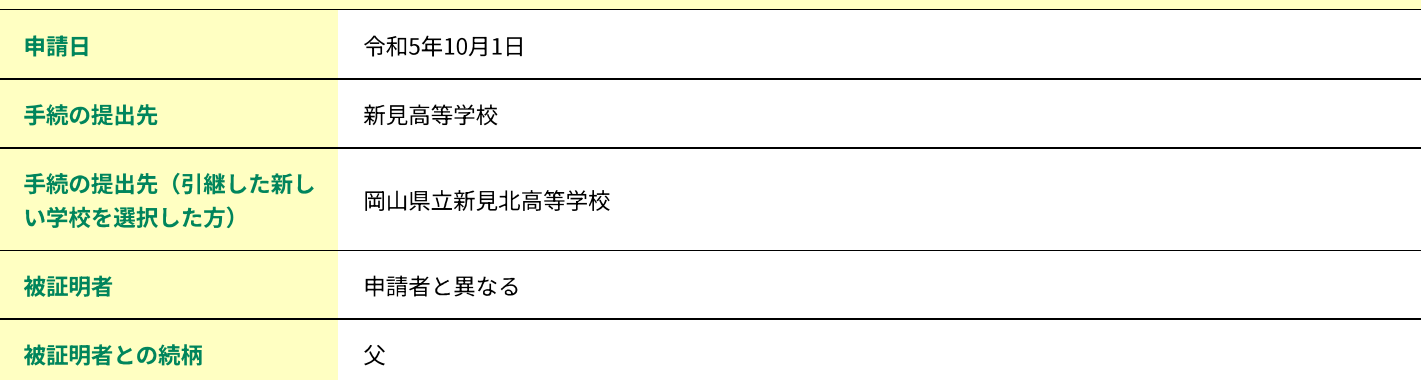

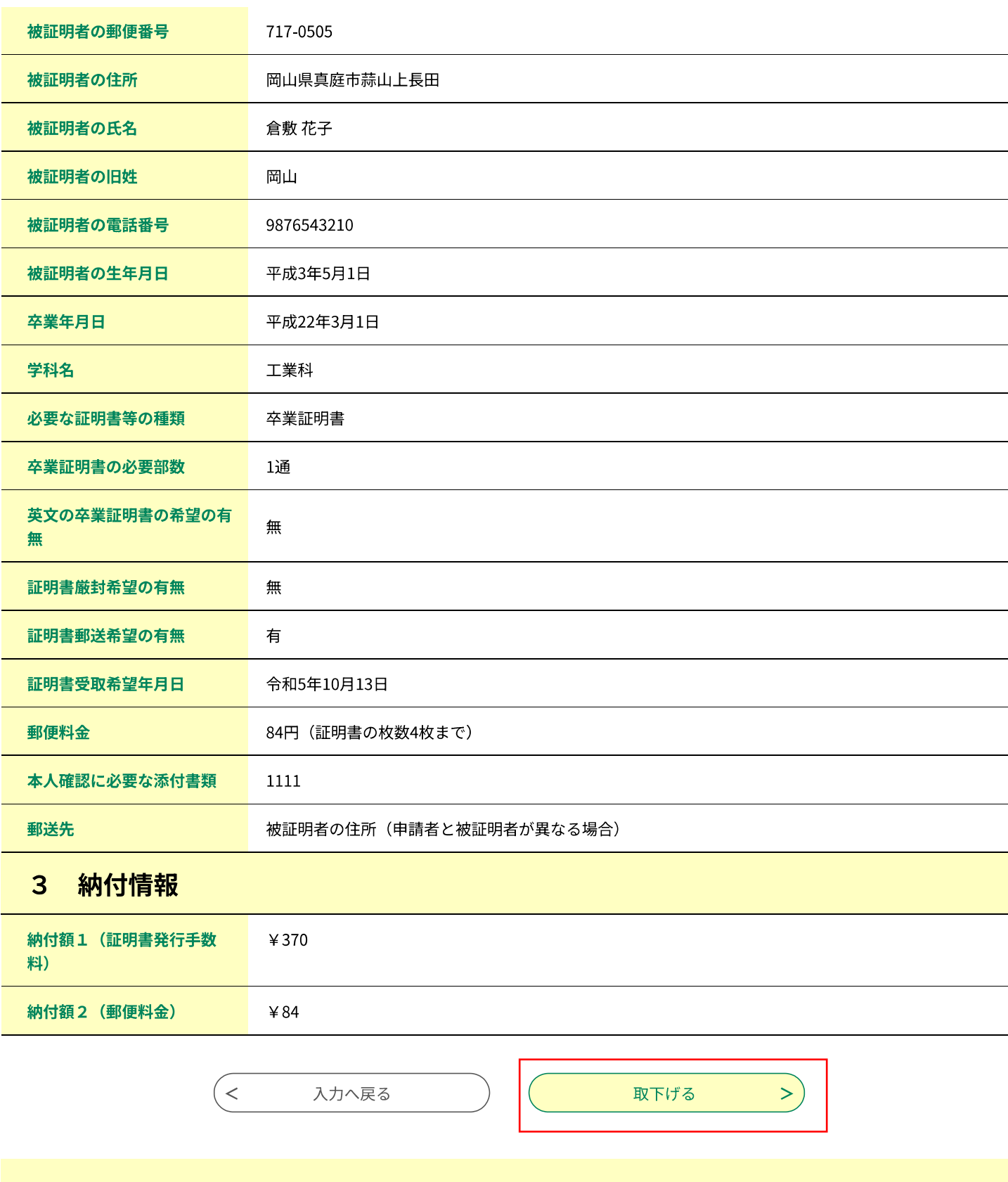

▲▼▲▼各手続きの内容に関するお問い合わせ先▲▼▲▼ 直接各手続きの担当課にお問い合わせください。

▲▼▲▼操作に関するお問合せ先 (コールセンター) ▲▼▲▼ 【重要】手続き内容に関するお問い合わせには対応できません。事前にFAQをご確認ください。 固定電話: 0120-464-119 (フリーダイヤル) 携帯電話:0570-041-001 (有料) (平日9:00から17:00年末年始除く)

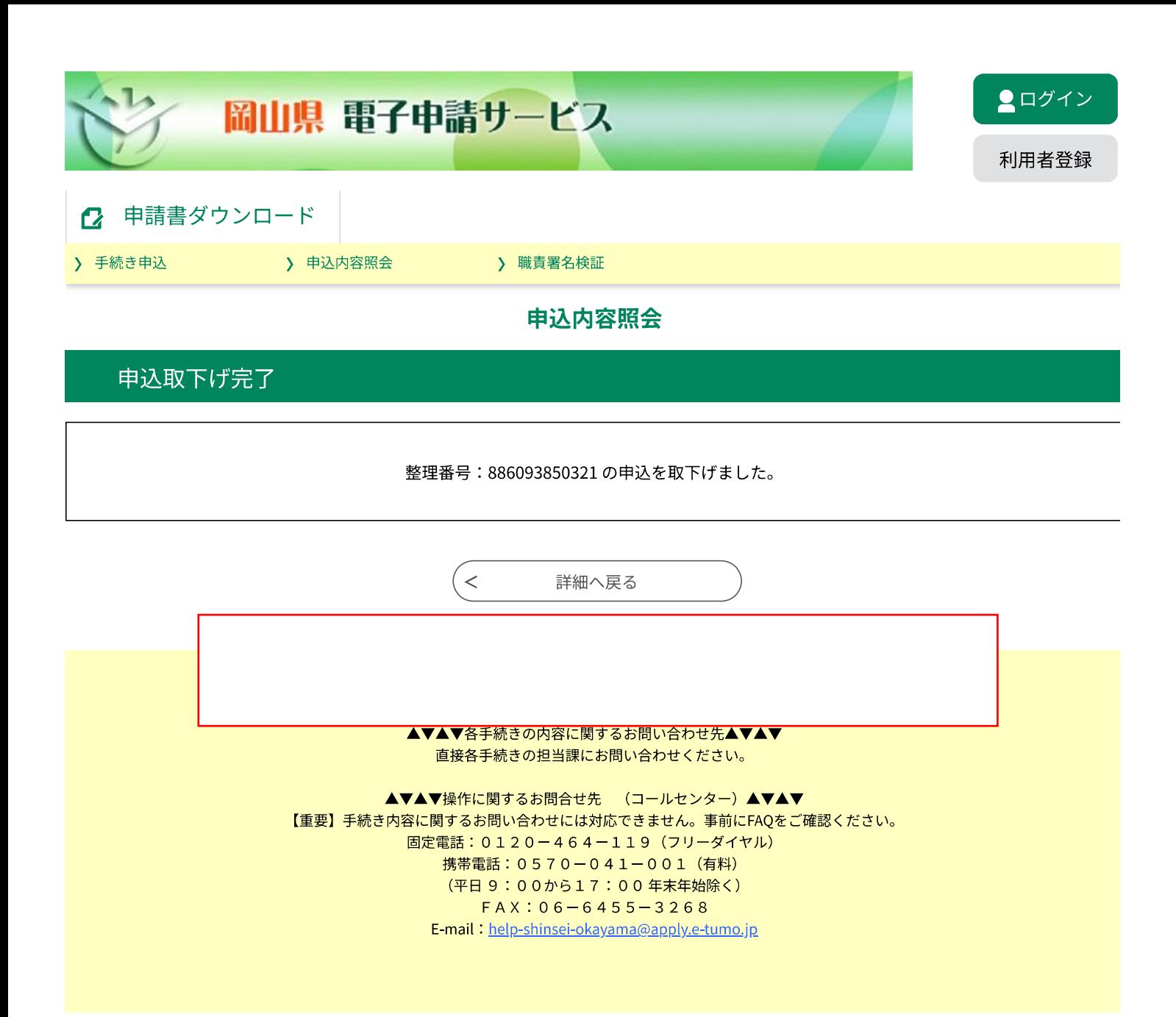

#### 【取下げ完了通知メール】 责

差出人 日時 : 2023年10月10日 (火) 11:42  ${\sf To}$  $\frac{1}{2}$ 

岡山県電子申請サービス

#### 手続き名:

【電子納付】県立学校証明願

整理番号: 886093850321

の申込を取下げました。

問い合わせ先 各申請窓口へお問い合わせください 電話:なし FAX:なし メール:なし

このメールは送信専用アドレスよりお送りしております。 本メールへの返信でお問い合わせされた場合はお答えすることができません ご不明な点、お問い合わせは上記の「問い合わせ先」をご利用ください。

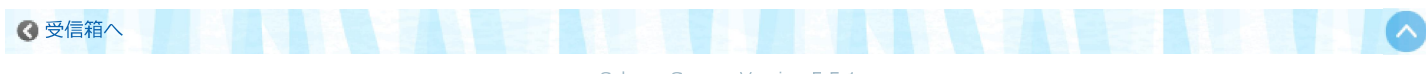

Cybozu Garoon Version 5.5.1

 $\mathcal{O}^{\bullet}$ 

 $\overline{ }$ 

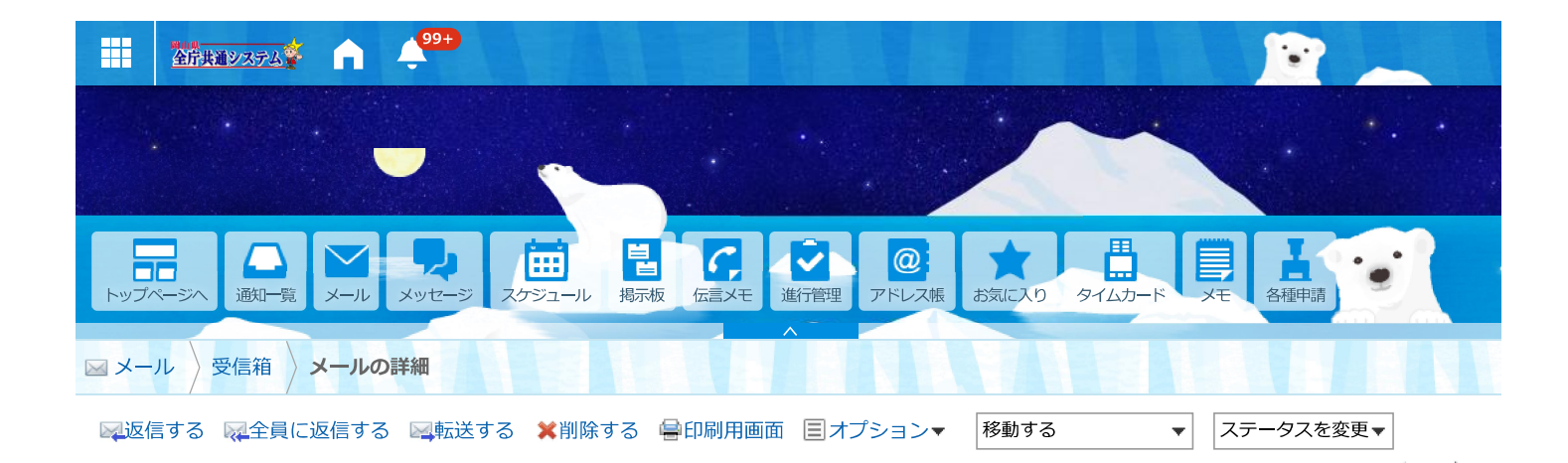

#### ★ 【岡山県】電子申請の受付

: denshi-shinsei@e-tumo-mail.bizplat.asp.lgwan.jp d (参照/登録) 差出人 : 2023年10月10日 (火) 15:14 日時

https://apply.e-tumo.jp/pref-okayama-u/inquiry/inquiry\_initDisplay.action

To : yuusuke\_isoda@pref.okayama.lg.jp

岡山県電子申請サービス

手続き名: 【電子納付】県立学校証明願【テスト7】 URL 整理番号: 723702803711 県立学校証明願の受付が完了しました。 システム上では「完了」と表示されますが、手数料の納付の確認をしてから実際の審査に入ります。 審査の結果、許可書の発行を持って手続きが完了いたします。 手数料の納付は、下記URLからお願いします。 (申込完了時にお伝えした整理番号とパスワードが必要です。)

問い合わせ先

県教育庁財務課

電話: 086-226-7572

FAX: 086-221-8041

メール: zaimu@pref.okayama.lg.jp

※このメールは自動配信メールです。

返信等されましても応答できませんのでご注意ください。

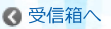

Cybozu Garoon Version 5.5.1

#### 申込内容服会

#### 电话照会

#### 禁理番号を入力してください

440226652877

中以完了画像、通知メールに記載された 整理番号をご入力ください。

バスワードを入力してください

..........

出込完了画面、運知メールに記載された パスワードをご入力ください。

> 整理番号は半角数字、パスワードは半角英数字「英字:大文字・小文字」で入力して下さい。 前後にスペースが入ると正しく認識されず、解合できませんのでご注意ください。

ログイン側に中込を行われた方は、ログインしていただくと、健康後号やパスワードを使用せずに関会できます。

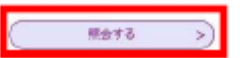

#### 中込詳細

申込内容を確認してください。

#### 家道はファイルは一度パソコンに収在してから聞くようにしてください。

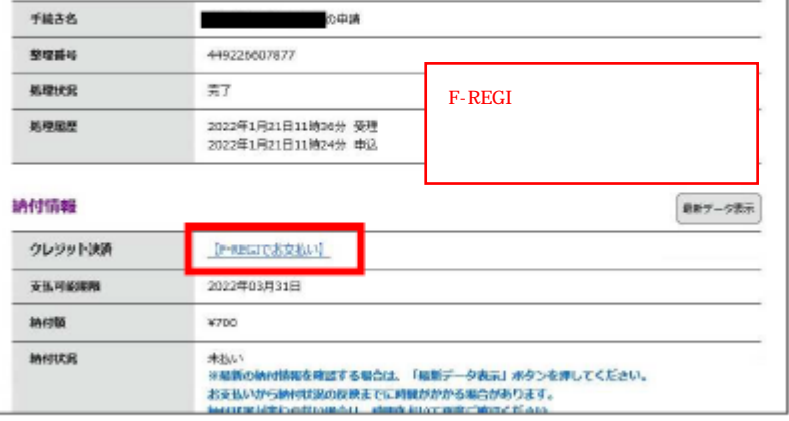

※「F-REGI」とは、本県が指定納付受託者として指定した「株式 会社エフレジ」を指します。

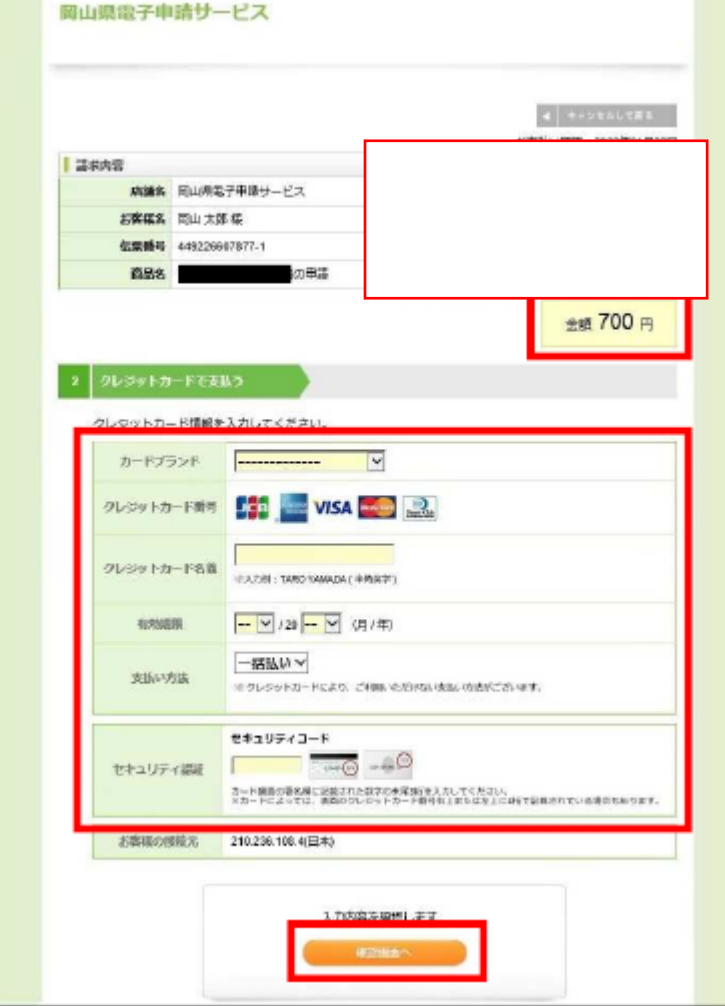

#### スカ内容の確認

#### 内容をご確認の上、「決済する」をクリックしてください。

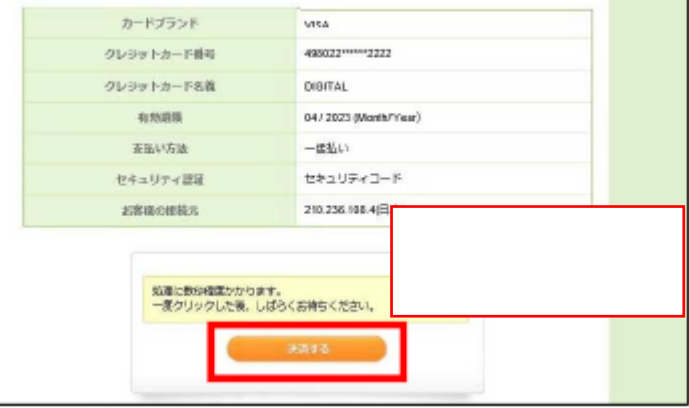

#### 申込詳細

申込内容を確認してください。

#### 家婚材ファイルは一度パソコンに保存してから聞くようにしてください。

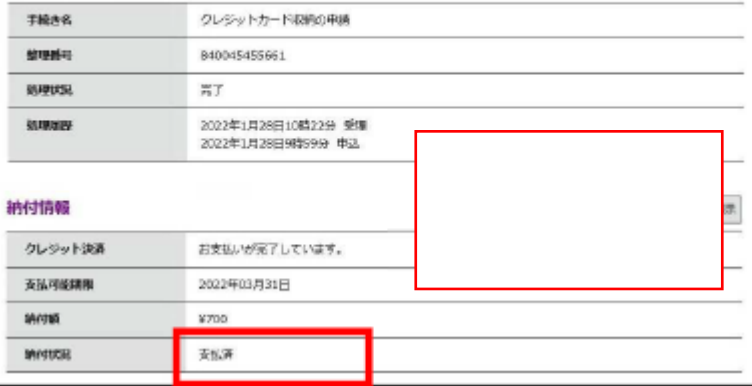